# **TRƯỜNG CAO ĐẲNG NGHỀ CÔNG NGHIỆP HÀ NỘI**

**Vũ Thị Thu Hiền** (chủ biên)

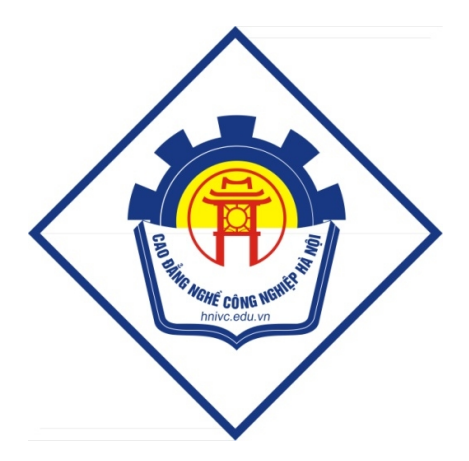

# **GIÁO TRÌNH KỸ THUẬT SỬ DỤNG BÀN PHÍM**

*(Lưu hành nội bộ)*

*Hà Nội năm 2013*

#### **Tuyên bố bản quyền**

Giáo trình này sử dụng làm tài liệu giảng dạy nội bộ trong trường Cao đẳng nghề Công nghiệp Hà Nội

Trường Cao đẳng nghề Công nghiệp Hà Nội không sử dụng và không cho phép bất kỳ cá nhân hay tổ chức nào sử dụng giáo trình này với mục đích kinh doanh.

Mọi trích dẫn, sử dụng giáo trình này với mục đích khác hay ở nơi khác đều phải được sự đồng ý bằng văn bản của trường Cao đẳng nghề Công nghiệp Hà Nội

# **BÀI MỞ ĐẦU: KHÁI QUÁT CHUNG 1. Giới thiệu về bàn phím máy tính**

Trong máy tính, một **bàn phím** là một thiết bị ngoại vi được mô hình một phần theo bàn phím máy đánh chữ.

Về hình dáng, bàn phím là sự sắp đặt các nút, hay phím. Một bàn phím thông thường có các ký tự được khắc hoặc in trên phím; với đa số bàn phím, mỗi lần nhấn một phím tương ứng với một ký hiệu được tạo ra. Tuy nhiên, để tạo ra một số ký tự cần phải nhấn và giữ vài phím cùng lúc hoặc liên tục; các phím khác không tạo ra bất kỳ ký hiệu nào, thay vào đó tác động đến hành vi của máy tính hoặc của chính bàn phím.

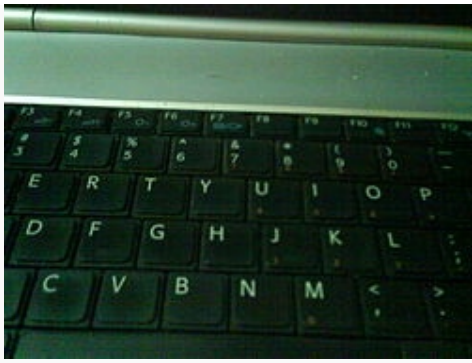

# **1.1. Cổng giao tiếp**

Bàn phím kết nối với bo mạch chủ qua: PS/2, USB hoặc kết nối không dây.

#### *+ Bàn phím không dây*

*Bàn phím không dây đang dần phổ biến với những người sử dụng muốn sự tự do* đang tăng lên. Dù sao, bàn phím không dây cần pin để hoat đông, và có thể sắp đặt môt *vấn đề an ninh vì nguy cơ của sự nghe trộm.*

### **1.2. Cách sử dụng**

Trong cách sử dụng bình thường, bàn phím dùng để đánh văn bản vào một bộ xử lý chữ, trình soạn thảo văn bản, hay bất cứ hộp chữ khác.

#### **1.3. Lệnh**

Một bàn phím cũng được dùng để viết lệnh vào máy tính. Một ví dụ điển hình trên PC là tổ hợp Ctrl+Shift+Esc. Với phiên bản Windows hiện thời tổ hợp này mở Task Manager để cho phép người sử dụng quản lý những quá trình đang hoạt động, tắt máy tính ... Dưới Linux, MS-DOS và một vài phiên bản cũ của Windows, tổ hợp Ctrl+Alt+Del thực hiện khởi động lại máy tính.

# **2. Giới thiệu một số phần mềm đánh máy thông dụng**

# **2.1. Luyện cách đánh máy 10 ngón với game Play Typer Shark Deluxe 1.02 (PopCap Game)**

Chúng ta có lẽ đã khá quen với các game của PopCap. Và một trong những game khá bổ ích đó là **Typer shark deluxe.**

Đây là một game vừa mang tính chất giải trí, vừa giúp chúng ta luyện tập gõ phím rất hiệu quả.

Cách chơi rất đơn giản: Ta sẽ phải đối mặt với đàn cá mập hung dữ. Mỗi con cá mập mang một từ tiếng Anh khác nhau, chúng ta phải tiêu diệt chúng bằng cách gõ từ hiện trên mình chúng. Hãy cố gắng gõ thật nhanh, nếu chậm trễ chúng ta sẽ bị chúng tấn công và mất một mạng.

Sau khi download về, giải nén ta sẽ được 2 file. Bạn chạy file *PCDPRemover.exe* rồi nhấp nút Open, tới thư mục cài đặt game, mặc định là: C:\ Program Files\ PopCap Games rồi mở thư mục game tương ứng, ở đây là Typer Shark Deluxe rồi nhấp đúp vào file tương ứng trong game (Typershark.exe) để Crack game.

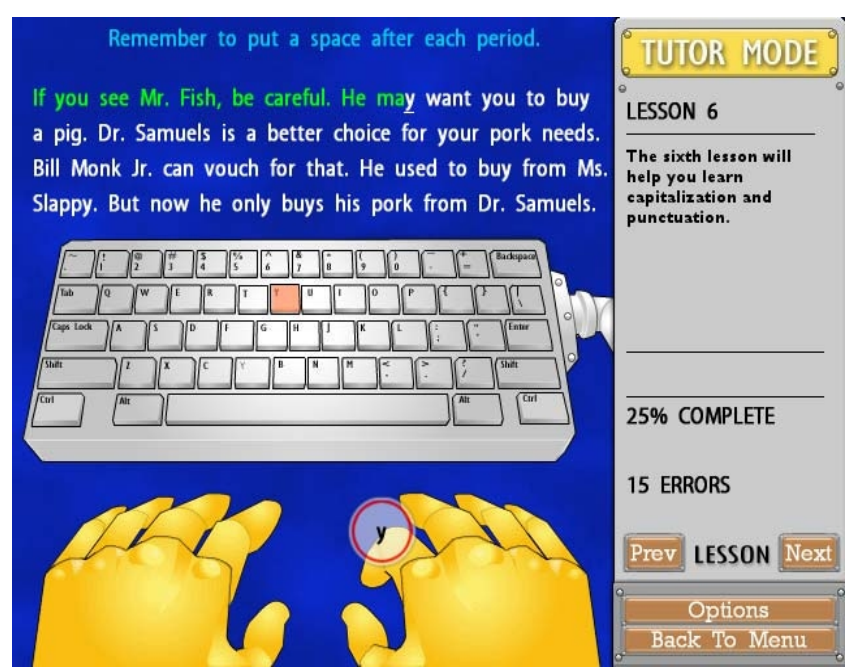

Chương trình có 3 chế độ:

- Typing Tutor: chế độ học, chương trình sẽ chỉ cách đặt bàn tay lên bàn phím và làm quen với các phím, gõ phím một cách khoa học nhất, rồi sau đó luyện kỹ năng gõ phím bằng 10 ngón tay với các đoạn văn bản.

- ABYSS: chế độ luyện kỹ năng gõ phím thông qua trò chơi: bạn đóng vai là một người thợ lặn, ở mỗi vùng biển, mỗi độ sâu sẽ có các loại cá khác nhau, trên mình chúng có các ký tự, bạn hãy gõ tên con cá đến gần bạn nhất để diệt chúng.

- Advanced: chế độ trò chơi như ABYSS nhưng ở mức độ cao hơn.

### **2.2. Luyện cách đánh máy 10 ngón với GS Typing Tutor 2.9.9.0**

### **Full**

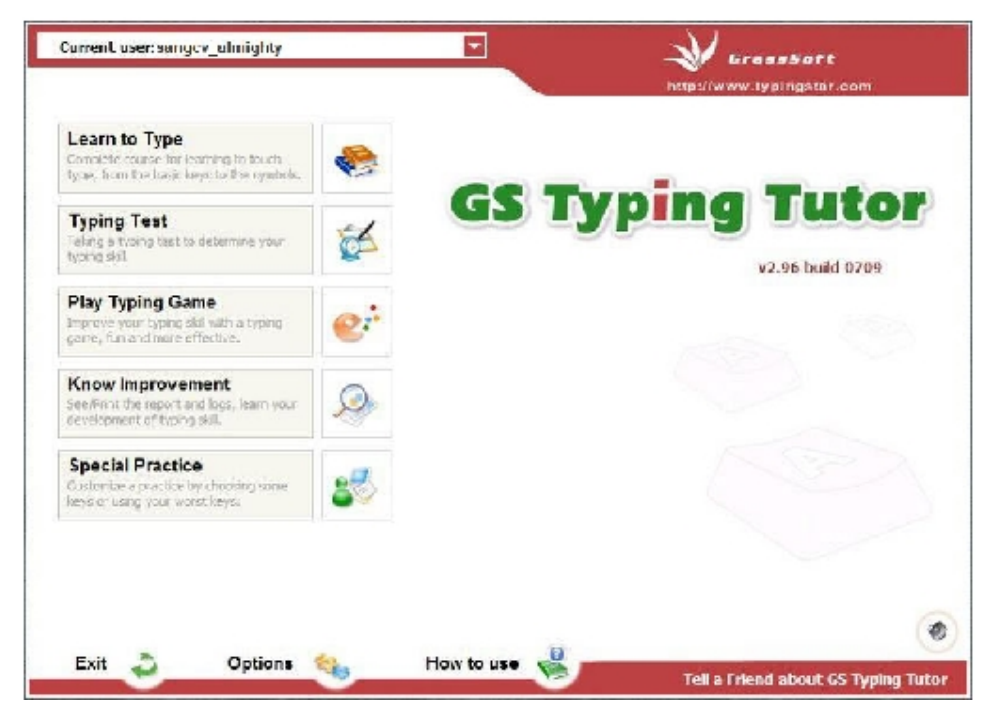

Nếu bạn muốn tăng khả năng đánh máy của mình từ cơ bản lên trình độ cao hơn thì GS Typing Tutor sẽ giúp bạn.

Đúng như tên gọi, chương trình là một "gia sư" sẽ dạy bạn các thao tác với máy tính, đặc biệt là bàn phím, bạn sẽ được hướng dẫn từ tư thế ngồi trước máy tính, cách đặt tay, các lời khuyên khi làm việc trên máy tính…

Phần quan trọng nhất, dĩ nhiên là luyện kỹ năng gõ phím thành thục với 2 bàn tay, các bài học cũng như bài tập được chia theo cấp độ từ dễ đến khó, phù hợp với yêu cầu.

Sau cùng sẽ có những bài kiểm tra kỹ năng, kết quả của bạn sẽ được xuất ra thành báo cáo.

Để bớt nhàm chán chương trình cũng có một số minigame cho bạn tập gõ phím như bắn phi thuyền ngoài hành tinh, bắt chuột trong vườn…

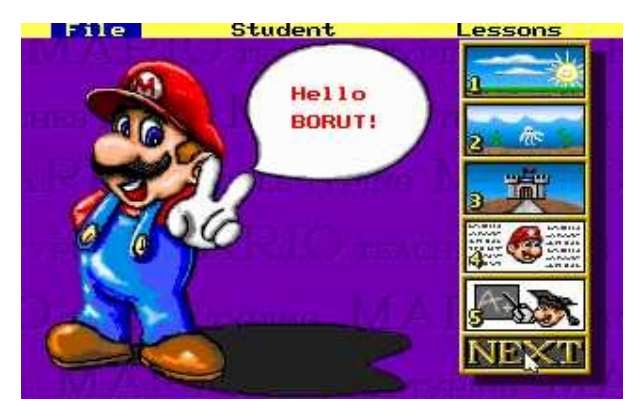

#### **2.3. Luyện cách đánh máy 10 ngón với Mario**

Bạn có muốn 10 ngón tay của mình lướt thật nhanh, gõ chính xác từng con chữ mà không cần nhìn bàn phím? Bạn có muốn đạt tiêu chuẩn của một thư ký với tốc độ đánh chữ 100 từ/ phút? Hãy biến ước muốn của mình thành sự thật bằng chương trình **Mario Teaches Typing**.

Chương trình này có từ rất lâu; từ thời hệ điều hành DOS còn thịnh trị. Tuy nhiên đến ngày nay nó vẫn có một sự cuốn hút nhất định trong chúng ta khi từng bước chập chững làm bạn với máy vi tính vì Mario vừa chơi lại vừa học đánh chữ. Chương trình của hãng Interplay, được sản xuất năm 1992 và hoàn toàn miễn phí có dung lượng 985Kb tương thích với các hệ điều hành từ DOS đến Windows XP. Giải nén tệp tin; cắt và dán thư mục Mario Teaches Typing vào vị trí bạn thường để những chương trình chạy tự động không cần cài đặt.

Khởi động chương trình trực tiếp bằng tệp tin Mario.exe hoặc tạo shortcut của chương trình trên màn hình Desktop. Vào giao diện chính ở phía trên là thước lệnh gồm ba phần sau:

#### **Ø Trình đơn File:**

Demo: Trình diễn cho chúng ta từng đoạn phim cách gỏ phím theo các cấp độ chơi từ một đến bốn.

Keyboard: Hiển thị các màu của bàn phím tương ứng với màu sắc của từng ngón tay phải gỏ.

Music: Bật/Tắt nhạc nền chương trình.

Sound F/X: Thiết lập nhạc nền của từng cấp độ trò chơi.

Quit: Thoát khỏi chương trình.

#### **Ø Trình đơn Student:**

New: Nhập tên người chơi và chọn nhân vật.

Load: Chọn nhân vật ta đã tạo.

Edit: Sửa lại profile người chơi.

Lesson times: Thiết lập thời gian cho từng phần chơi bằng cách click chuột vào số phút qui định.

Certificates: Nếu bạn hoàn tất chương trình này sẽ được thầy giáo Mario cấp chứng nhận và in ra giấy; thật là tuyệt phải không?! Tuy nhiên chắc chắn 1 điều là khi đi tìm việc, không ai chấp nhận bằng cấp tốc ký này!

#### **Ø Lessons:**

Home row only: Chỉ tập dòng cơ bản ngang với hai phím được đánh dấu trên bàn phím.

Add top row: Tập gõ phím với các phím trên hai phím được đánh dấu.

Add bottom row: Tập đánh máy với các phím phía dưới.

Add numbers: Tập gõ phím kèm thêm ký tự phím số.

Add symbols: Tập gõ phím kèm thêm ký tự là biểu tượng.

All keyboard: Tập đánh máy với các ký tự trên bàn phím.

Với xu hướng học mà chơi, chơi mà học, Mario Teaches Typing sẽ mang đến cho bạn những giờ phút đầy bổ ích.

# **BÀI 1: LÀM QUEN VỚI BÀN PHÍM MÁY TÍNH 1. Tìm hiểu phân vùng bàn phím của máy tính để bàn**

Bàn phím (Keyboard) là thiết bị giao tiếp cơ bản giữa người dùng với máy vi tính và là thiết bị không thể thiếu, nếu thiếu nó máy vi tính sẽ báo lỗi và không khởi động.

#### **Chức năng của một số phím cơ bản trên bàn phím.**

### **1.1. Các phím chữ cái và số**

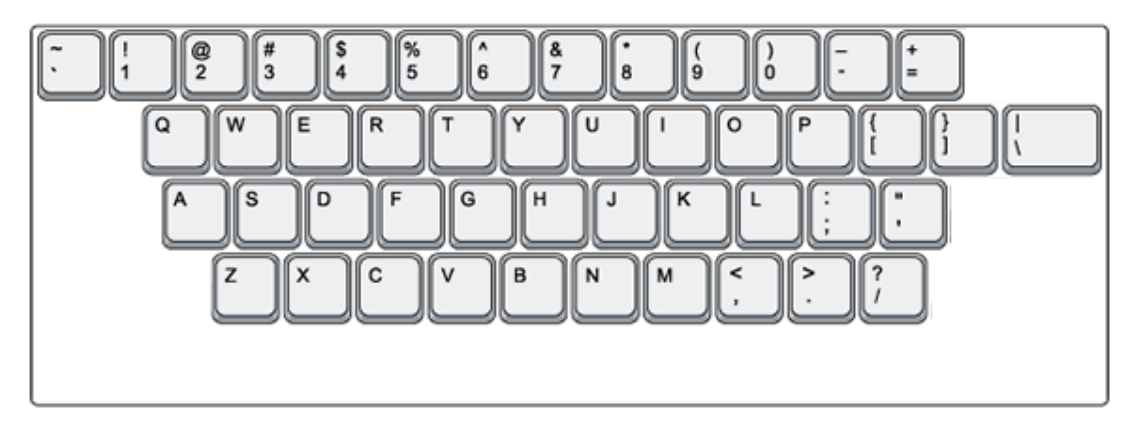

- Phím chữ cái (ký tự): Dùng để nhập các ký tự được ký hiệu trên phím.

- Phím dấu: Dùng để nhập các dấu được ký hiệu trên phím, các phím có 2 ký tự được dùng kèm với phím Shift.

- Phím số: Dùng để nhập các ký tự số, các phím có 2 ký tự được dùng kèm với phím Shift.

### **1.2. Các phím chức năng**

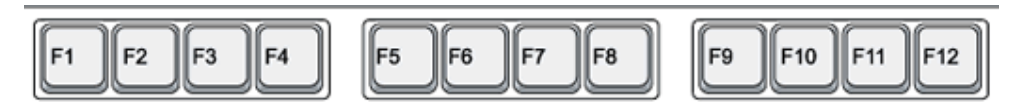

Từ phím **F1** đến **F12** được dùng để thực hiện một công việc cụ thể và được qui định tùy theo từng chương trình.

**- F1**: Mở phần trợ giúp chung (Help and Support).

**- F2**: Đổi tên cho các Tập tin hoặc thư mục đang được chọn.

**- F3**: Mở hộp thoại tìm tập tin trong thư mục hiện hành.

**- F4**: Mở rộng/ thu nhỏ thanh địa chỉ (Address Bar) của các chương trình.

**- F5**: Cập nhật lại nội dung (sự thay đổi) trong các cửa sổ chương trình và trên màn hình Desktop.

**- F10**: Truy cập Menu File trên thanh Menu của chương trình.

**- F11**: Ẩn/ Hiện Menu File trên thanh Menu của chương trình.

### **1.3. Các phím điều khiển**

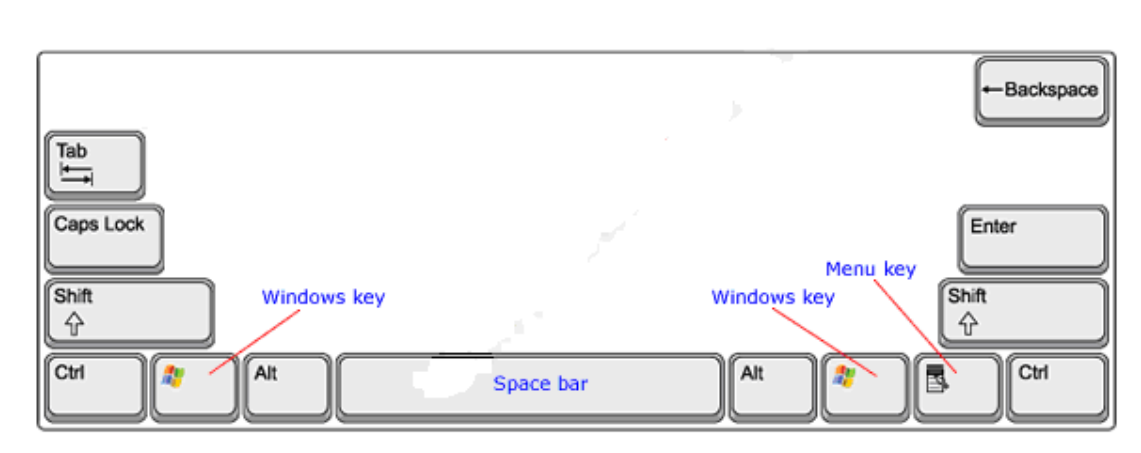

- **Esc (Escape)**: Hủy bỏ (cancel) một hoạt động đang thực hiện, thoát ra khỏi một ứng dụng nào đó đang hoạt động.

- **Tab**: Di chuyển dấu nháy, đẩy chữ sang phải một khoảng rộng, chuyển sang một cột hoặc Tab khác.

- **Caps Lock** : Bật/ tắt chế độ gõ chữ IN HOA (đèn Caps lock sẽ bật hoặc tắt tương ứng theo chế độ).

- **Enter**: Phím dùng để ra lệnh thực hiện một lệnh hoặc chạy một chương trình đang được chọn.

- **Space Bar**: Phím tạo khoảng cách giữa các ký tự, trong một số trường hợp phím này còn được dùng để đánh dấu vào các ô chọn. Lưu ý mỗi khoảng cách cũng được xem là một ký tự, gọi là ký tự trắng hay trống.

- **Backspace**: Lui dấu nháy về phía trái một ký tự và xóa ký tự tại vị trí đó nếu có.

- Các phím **Shift**, **Alt** (Alternate), **Ctrl** (Control) là phím tổ hợp chỉ có tác dụng khi nhấn kèm với các phím khác, mỗi chương trình sẽ có qui định riêng cho các phím này.

- Đối với phím **Shift** khi nhấn và giữ phím này sau đó nhấn thêm phím ký tự để gõ chữ IN HOA mà không cần bật Caps lock, hoặc dùng để gõ các ký tự bên trên đối với phím có 2 ký tự.

- Phím **Windows**: Mở menu Start của Windows và được dùng kèm với các phím khác để thực hiện một chức năng nào đó.

- Phím **Menu**: Có tác dụng giống như nút phải chuột.

### **1.4. Vùng bàn phím phụ**

*a. Màn hình hiển thị*

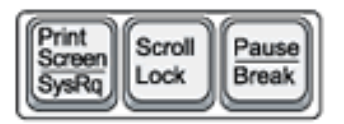

**- Print Screen (Sys Rq)**: Chụp ảnh màn hình đang hiển thị và lưu vào bộ nhớ đệm Clipboard, sau đó, có thể dán (Paste) hình ảnh này vào bất cứ ứng dụng nào hỗ trợ hình ảnh, hay các trình xử lý đồ họa (Paint, Photoshop,...). Ở các chương trình xử lý đồ họa, chọn **New** trong trình đơn File và dùng lệnh **Paste** trong trình đơn **Edit** (hay dùng tổ hợp phím **Ctrl+V**) để dán hình ảnh vừa chụp vào ô trắng để xử lý nó như một ảnh thông thường.

**- Scroll Lock**: Bật/ tắt chức năng cuộn văn bản hay ngưng hoạt động của một chương trình. Tuy nhiên, nhiều ứng dụng hiện nay không còn tuân lệnh phím này nữa. Đèn Scroll Lock hiển thị trạng thái bật/tắt của nút.

**- Pause (Break)** : Có chức năng tạm dừng một hoạt động đang thực hiện, một ứng dụng nào đó đang hoạt đông.

*b. Các phím điều khiển trang hiển thị*

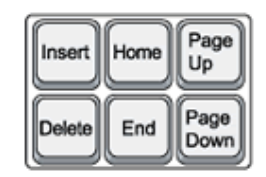

**- Insert (Ins)** : Bật/ tắt chế độ viết đè (Overwrite) trong các trình xử lý văn bản.

**- Delete (Del)** : Xóa đối tượng đang được chọn, xóa ký tự nằm bên phải dấu nháy trong các chương trình xử lý văn bản.

- **Home:** Di chuyển dấu nháy về đầu dòng trong các chương trình xử lý văn bản.

**- End**: Di chuyển dấu nháy về cuối dòng trong các chương trình xử lý văn bản.

**- Page Up (Pg Up)**: Di chuyển màn hình lên một trang trước nếu có nhiều trang trong cửa sổ chương trình.

**- Page Down (Pg Dn)**: Di chuyển màn hình xuống một trang sau nếu có nhiều trang trong cửa sổ chương trình.

*c. Các phím mũi tên*

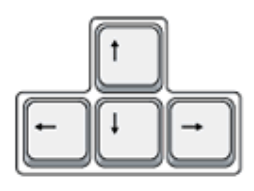

- Chức năng chính dùng để di chuyển (theo hướng mũi tên) dấu nháy trong các chương trình xử lý văn bản, điều khiển di chuyển trong các trò chơi.

#### *d. Cụm phím số*

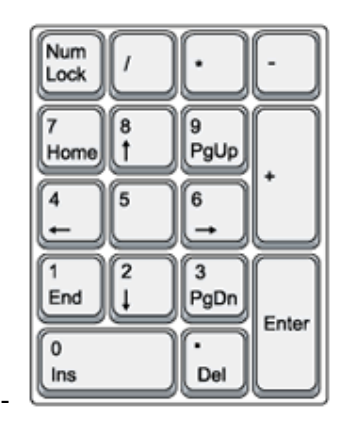

- **Num Lock**: Bật hay tắt các phím số, đèn Num Lock sẽ bật hoặc tắt theo trạng thái của phím này. Khi tắt thì các phím sẽ có tác dụng được ký hiệu bên dưới.

- Các phím số và phép tính thông dụng có chức năng giống như máy tính cầm tay. Lưu ý dấu chia là phím **/**, dấu nhân là phím **\*** và dấu bằng (kết quả) là phím **Enter**.

#### *e. Các đèn báo*

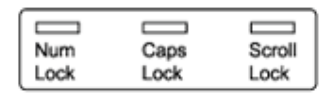

- Các đèn báo tương ứng với trạng thái bật/ tắt của các nút **Num Lock**, **Caps Lock**, **Scroll Lock**.

-

#### *Các chức năng khác*

 *Đối với bàn phím có các phím hỗ trợ Media và Internet, các phím này được sử dụng như các lệnh trong các chương trình Media (xem phim, nghe nhạc,...) và Internet (duyệt Web, Email,...).*

 *Nếu bàn phím có thêm các cổng USB, Audio (âm thanh) thì dây cắm của các cổng này phải được cắm vào các cổng tương ứng trên máy vi tính.*

 *Ngoài ra một số bàn phím có các phím đặc biệt cần phải được cài đặt chương trình điều khiển (Driver) trong dĩa CD kèm theo để hoạt động.*

### **2. Hướng dẫn tư thế gõ của từng ngón tay**

QWERTY là tên bàn phím chuẩn Anh - Mỹ, là dạng bàn phím phổ biến ở Việt Nam hiện nay. Tên QWERTY bắt đầu từ 6 ký tự đầu tiên của dãy phím chữ.

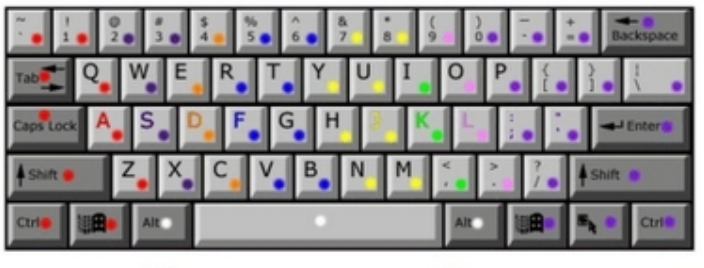

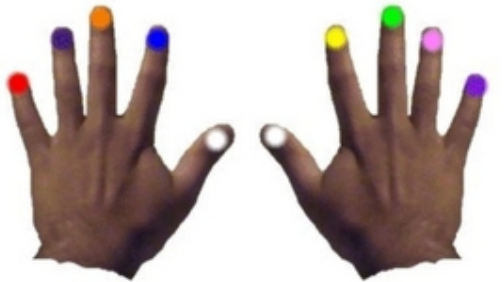

- Với bàn phím Qwerty, có thể định vị các phím rất dễ dàng ngay cả trong bóng tối vì trên phím F và phím J luôn có một gờ nhỏ.

- Dấu chấm nằm trên phím số **5** bên cụm phím số giúp định vị ngón giữa tại vị trí số 5 khi thao tác.

### **2.1.Tư thế gõ**

Thả lỏng tay trong trạng thái tự nhiên ở tư thế úp.

Đặt nhẹ 2 bàn tay lên bàn phím sao cho ngón trỏ tay trái đặt vào phím F, ngón trỏ tay phải đặt vào phím J.

Các phím A S D F J K L; được gọi là các nhóm phím chủ trên bàn phím, nó tương ứng với 4 ngón tay út, áp út, giữa, trỏ trái và trỏ, giữa, áp út, út phải. Đặt 8 ngón tay lên nhóm phím này và bạn có thể dễ dàng nhận thấy rằng bạn chỉ việc đưa ngón tay lên xuống để di chuyển đến các nhóm phím khác trong danh sách rất dễ dàng. Riêng ngón trỏ và ngón út sẽ có nhiệm vụ đưa sang hai bên để gõ những phím ở gần nó. Nếu phải dùng các tổ hợp phím có chứa Shift, Ctrl trong quá trình thao tác nên bấm 2 phím bằng 2 tay khác nhau.

#### **Ví dụ:**

Shift - O thì bạn nên bấm Shift bằng ngón út trái và O bằng ngón áp út phải. Khi đã quen dần với cách nhóm phím bạn nên rời dần mắt khỏi bàn phím. Nếu bạn rời hẳn được mắt khỏi bàn phím thì có lúc đó bạn đã hoàn thành bài tập. Để gõ tiếng việt được

nhanh nhất bạn nên sử dụng kiểu gõ TELEX thay vì kiểu VNI vì khi gõ TELEX khoảng cách đưa tay là ngắn nhất.

### **2.2. Tay phải**

- Ngón trỏ: Y, U, H, J, N, M, 6.
- Ngón giữa: I, K, 8.
- Ngón cam: O, L, 9.
- Ngón út: P, 0, chấm phẩy, Phím Ctrl phải, Shift phải.
- Ngón cái: Space bar (phím cách trống).

### **2.3. Tay trái**

- Ngón út: Q, A, Z, 1, Phím Ctrl trái, Shift trái.
- Ngón cam (hoặc danh): W, S, X , 2.
- Ngón giữa: E, D, C, 3.
- Ngón trỏ: R, T, F, G, V, B, 4, 5.
- Ngón cái: Space bar (phím cách trống)

## **BÀI 2: LUYỆN KỸ NĂNG ĐÁNH MÁY NHANH BẰNG PHẦN MỀM TYPING MASTER**

# **1. Giới thiệu cách cài đặt phần mềm**

### **1.1. Giới thiệu phần mềm**

Ngày nay khi mà máy tính đã trở nên phổ biến thì kỹ năng gõ văn bản nhanh, chính xác là yêu cầu rất cần thiết cho tất cả mọi người. Có 1 cách rất hay để luyện tập kỹ năng gõ bàn phím nhanh bằng cả 10 ngón đó là phần mềm **Typing Master Pro**.

**TypingMaster** có những bài tập gõ rất hữu hiệu, ngoài ra còn có các game ... nhưng tất cả đều là những bài tập luyện để bạn có thể loại trừ lỗi ký tự, giảm độ mệt mỏi của ngón tay, cổ, cánh tay…

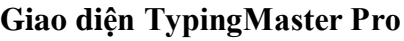

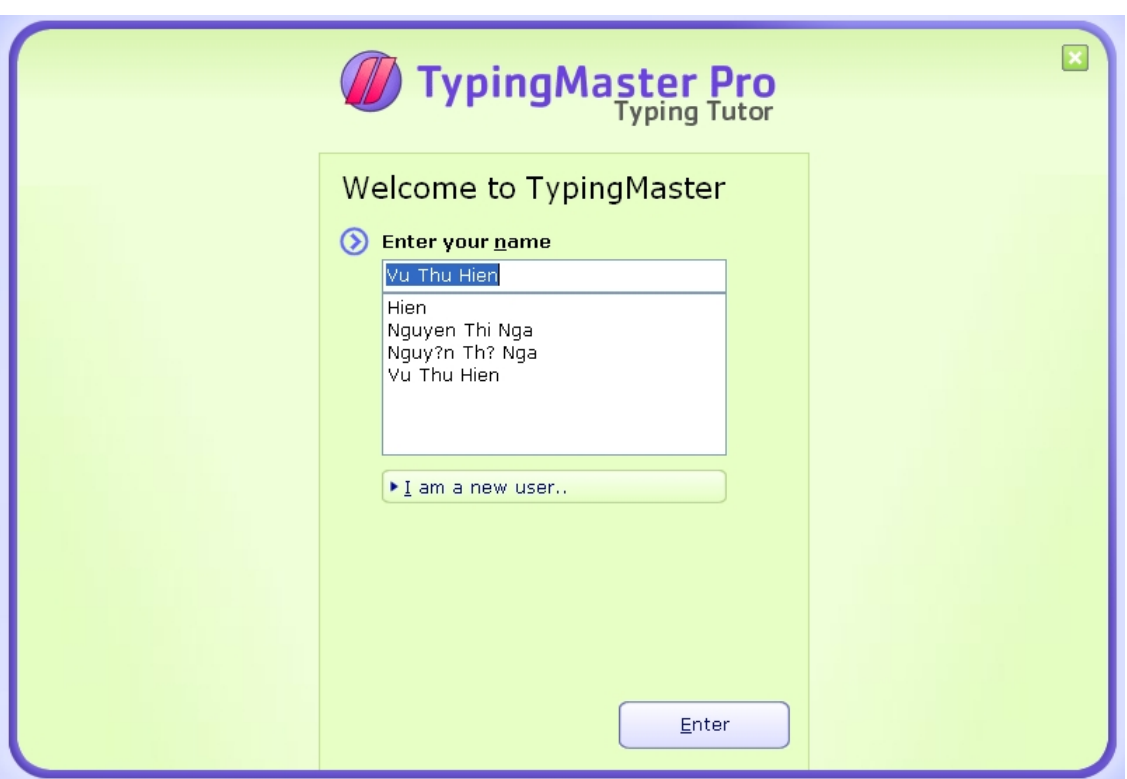

Đây là phiên bản dùng khá ổn định, có đầy đủ các bài tập, game,...

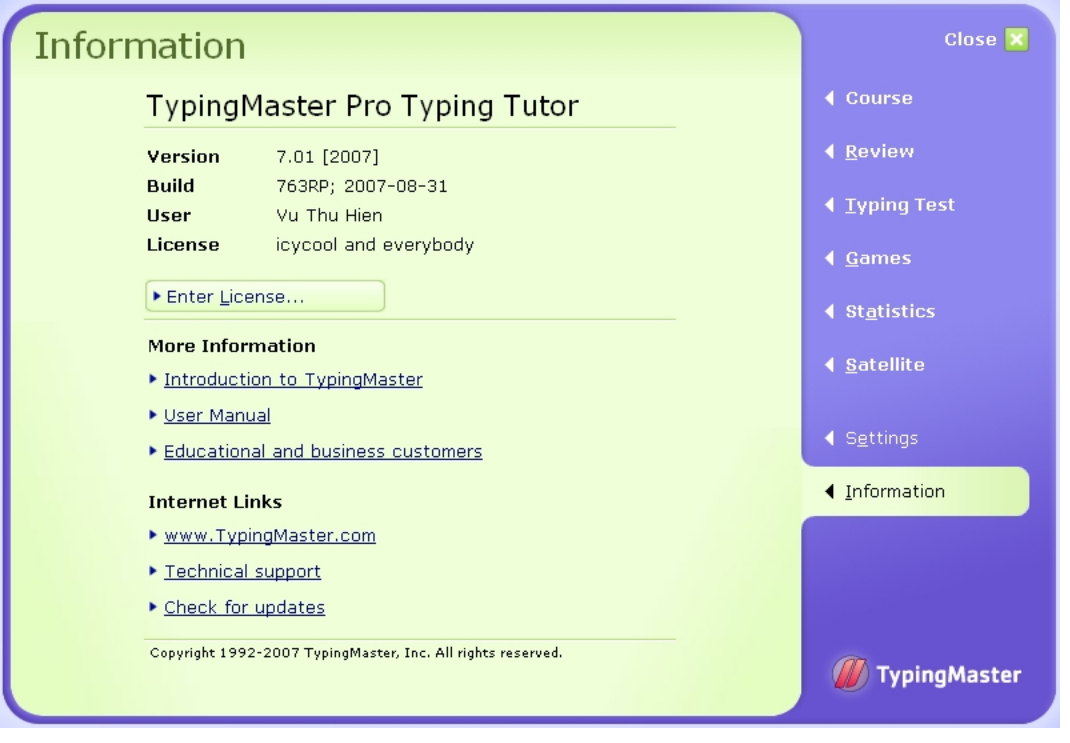

# **1.2. Cài đặt phần mềm**

#### *1.2.1. Cài đặt TypingMaster Pro 7.0.1.763.*

Sau khi download phần mềm về máy tính, giải nén ta sẽ được 2 file: TypingMaster

Pro 7.0.1.763.exe và file hướng dẫn Crack TypingMaster Pro 7.0.1.763.txt.

- Ngắt kết nối mạng.
- Cài đặt chương trình: Chạy file TypingMaster Pro 7.0.1.763.exe.

#### *1.2.2. Hướng dẫn crack Typing Master Pro 7.0.1.763*

- Mở Typing Master Pro lên.
- Bạn nhập license:
- License ID : icycool and everybody
- Product Key: S46PE-37AA-49Y-24MTNABJ
- Sau đó có thể kết nối mạng lại như trước

### **2. Cách khởi động và thoát khỏi phần mềm**

### **2.1 Cách khởi động**

Sau khi cài đặt chương trình thường nằm trong ổ C. Để khởi động ta chọn biểu tượng trên Desktop hoặc vào nút Start/ Program/ TypingMaster/ TypingMaster Pro. Màn hình của chương trình xuát hiện như sau:

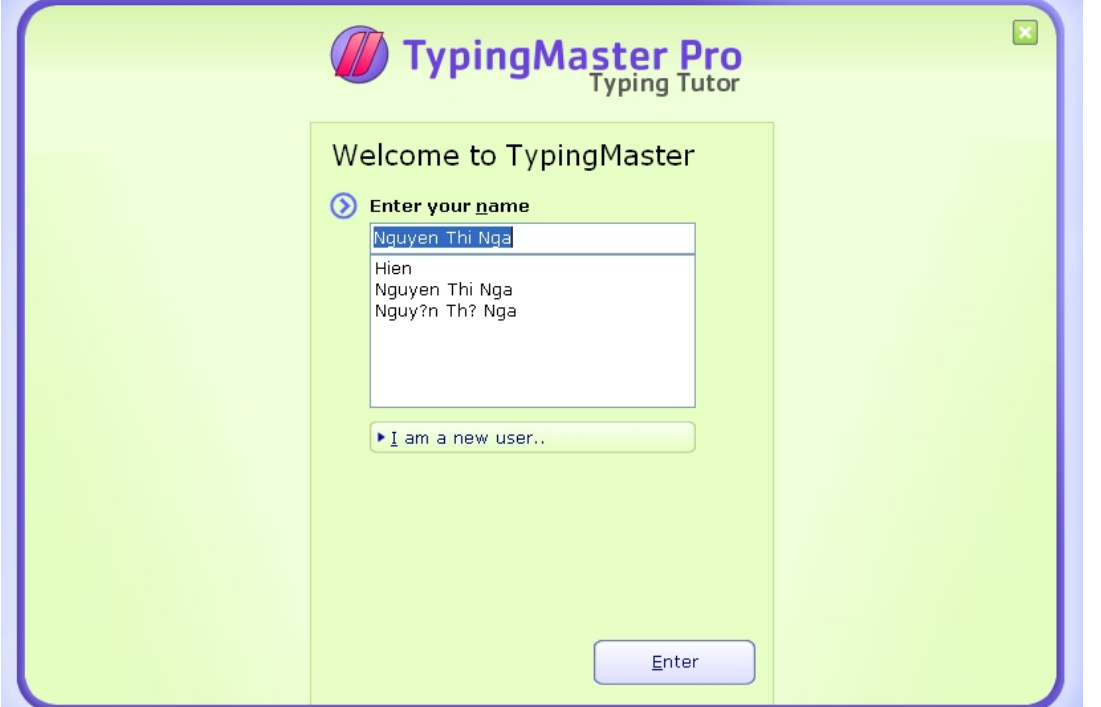

Nếu là lần đầu tiên chúng ta luyện tập gõ thì chọn "I am a new user" sau đó nhập tên vào. Nếu chúng ta đã vào chương trình trước đó có User name rồi thì gõ tên vào "Enter Your name" hoặc chọn tên được hiển thị ở dưới. Sau đó kích vào nút "Enter" để tiếp tục.

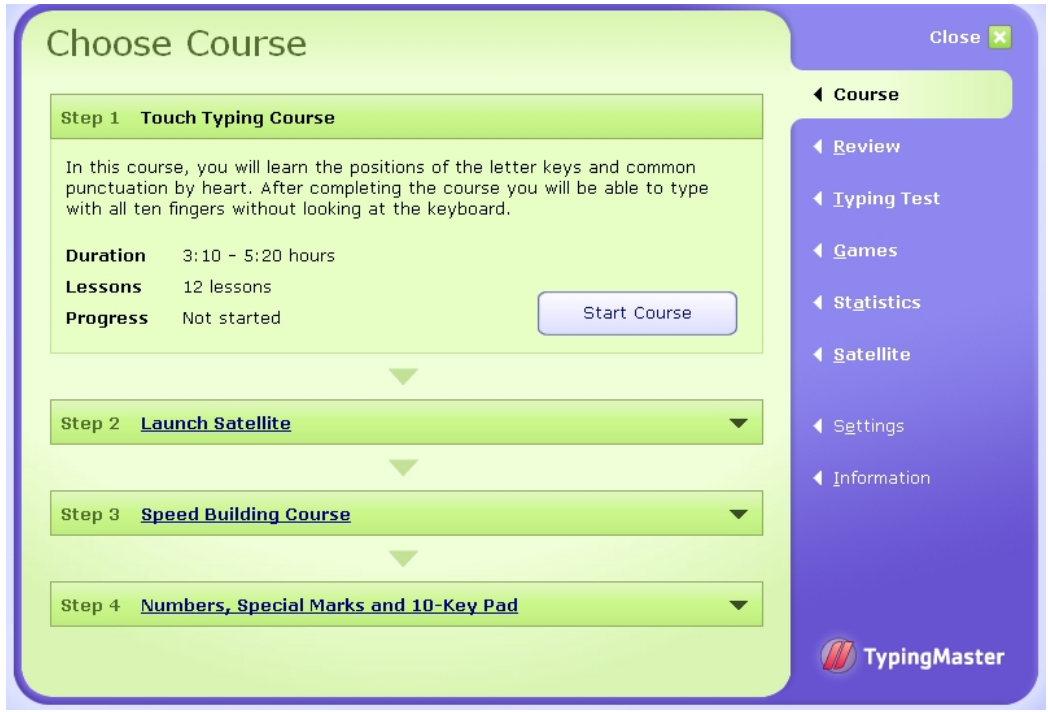

#### *\* Mục Course*

Mục này cho phép chúng ta thực hiện các bài luyện gõ 10 ngón.

Để bắt đầu thực hiện các bài gõ 10 ngón, trên màn hình hiển thị kích chọn Start Course. Có tất cả 12 bài tập luyện gõ (Lessons 1 đến 12).

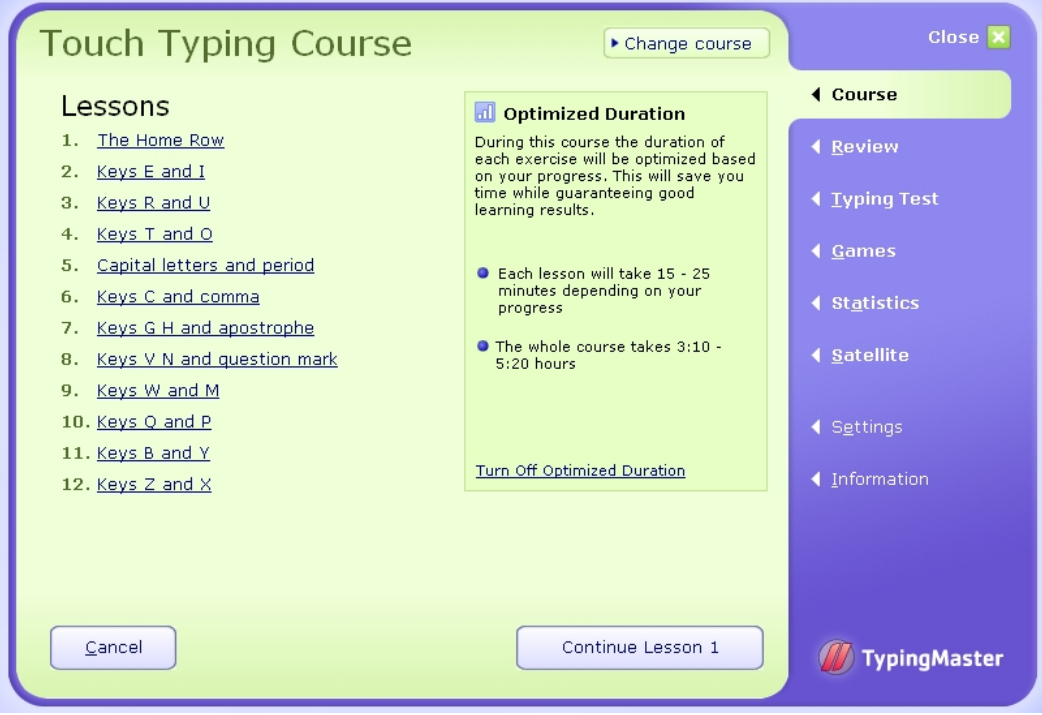

Có thể kích lựa chọn tên bài để luyện tập hoặc cũng có thể lựa chọn Continue Lesson 1, xuất hiện hộp thoại lựa chọn các phần luyện tập trong từng bài:

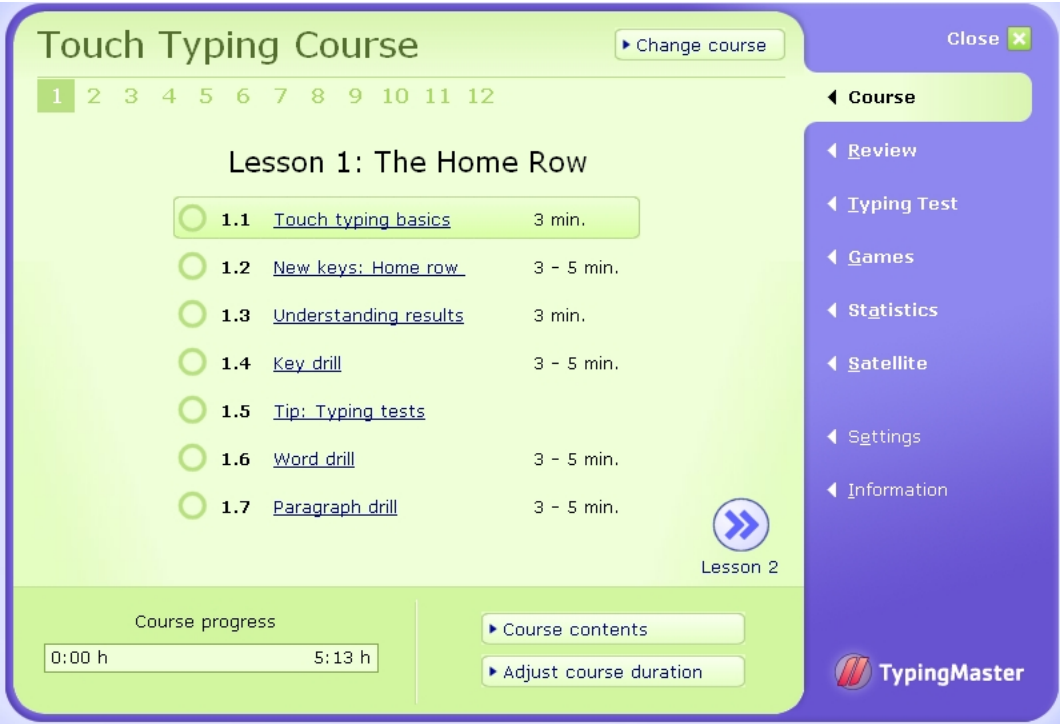

Tại đây sẽ hiển thị tên các bài học tập gõ 10 ngón từ bài 1.1 đến bài 12.7. Chúng ta chọn lần lượt từ bài 1.1 để thực hiện, nếu đã thành thạo thì chọn bài tiếp theo. Ngoài ra có thể nhấn vào Next Lesson … hoặc Previous Lesson … để chọn tiếp hoặc quay lại bài trước.

Với bài tập 1.1 chỉ hướng dẫn chúng ta cách đặt 8 ngón tay tương ứng với từng phím: 4 ngón tay trái tương ứng với phím ký tự A, S, D, F; 4 ngón tay phải tương ứng với phím J, K, L, ; trên bàn phím. Bài hướng dẫn kéo dài khoảng 3 phút.

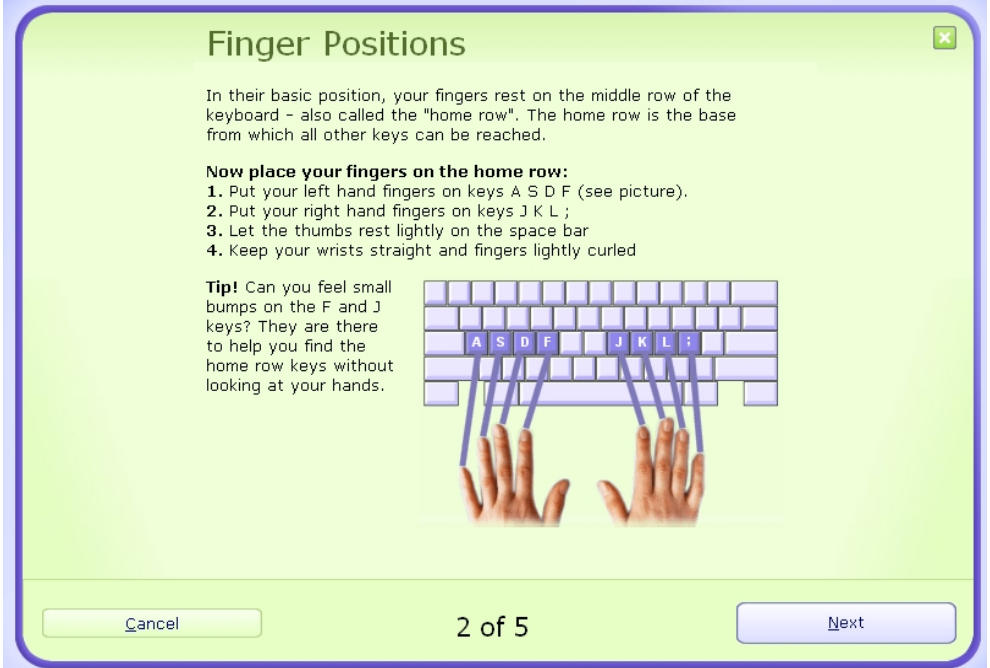

Với bài tập 1.2. giúp ta luyện tập với từng ngón.

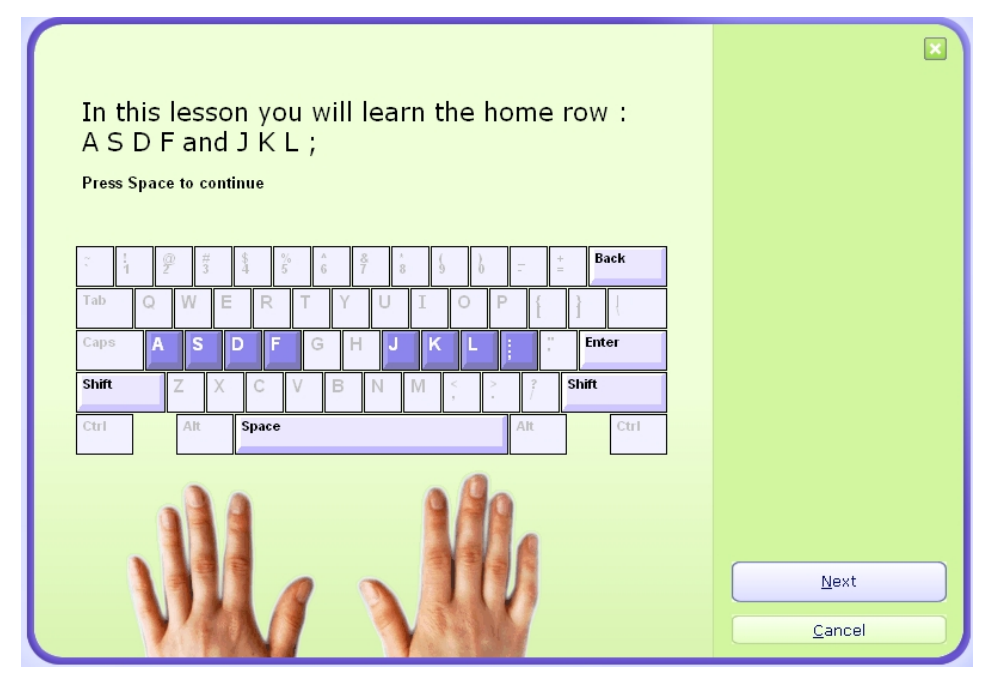

Kích nút Next/ Next … để tiếp tục việc luyện tập.

# **2.2. Thoát khỏi phần mềm**

Sau khi hoàn thành các bài luyện tập. Để kết thúc chương trình chúng ta thoát khỏi

phần mềm bằng cách kích nút <sup>close</sup> x ở góc trên bên phải cửa sổ chương trình.

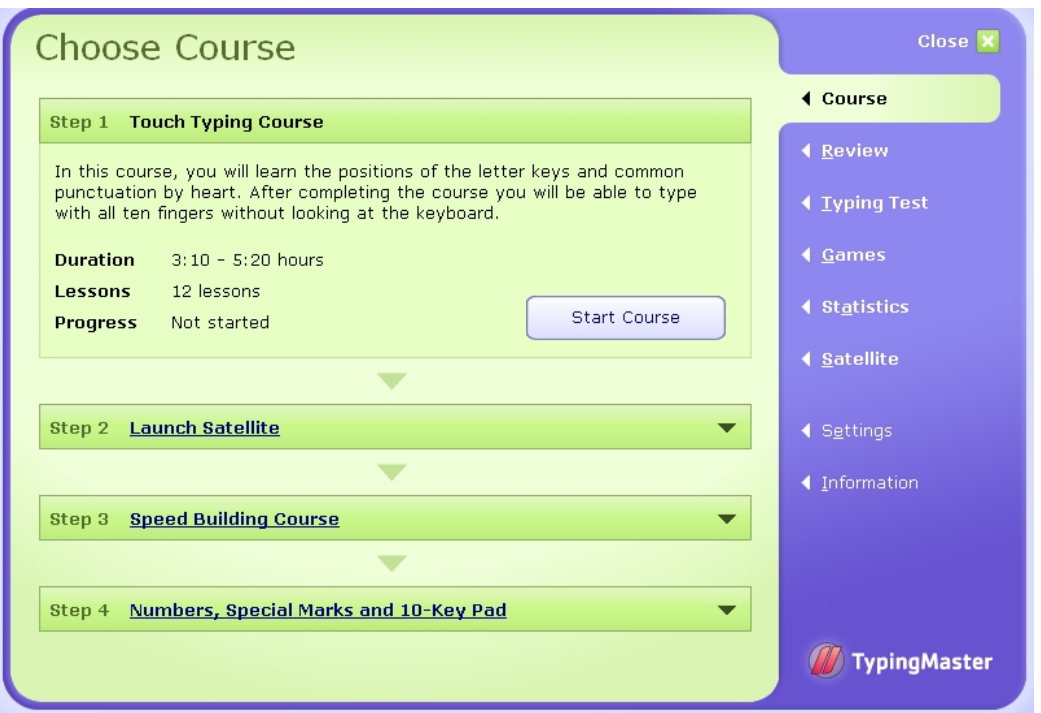

**3. Hướng dẫn cách sử dụng phần mềm để luyện kỹ năng đánh máy nhanh**

### **3.1. Hướng dẫn cách làm bài kiểm tra**

Sau khi gõ 10 ngón tương đối thành thạo các bài học trong phần mềm chúng ta có thể kiểm tra trình độ gõ của mình bằng cách thực hiện các bài kiểm tra.

Đây là một tính năng hay giúp cho bạn có thể kiểm tra, theo dõi kỹ năng gõ máy tính của riêng mình khi sử dụng chung máy tính với các đồng nghiệp.

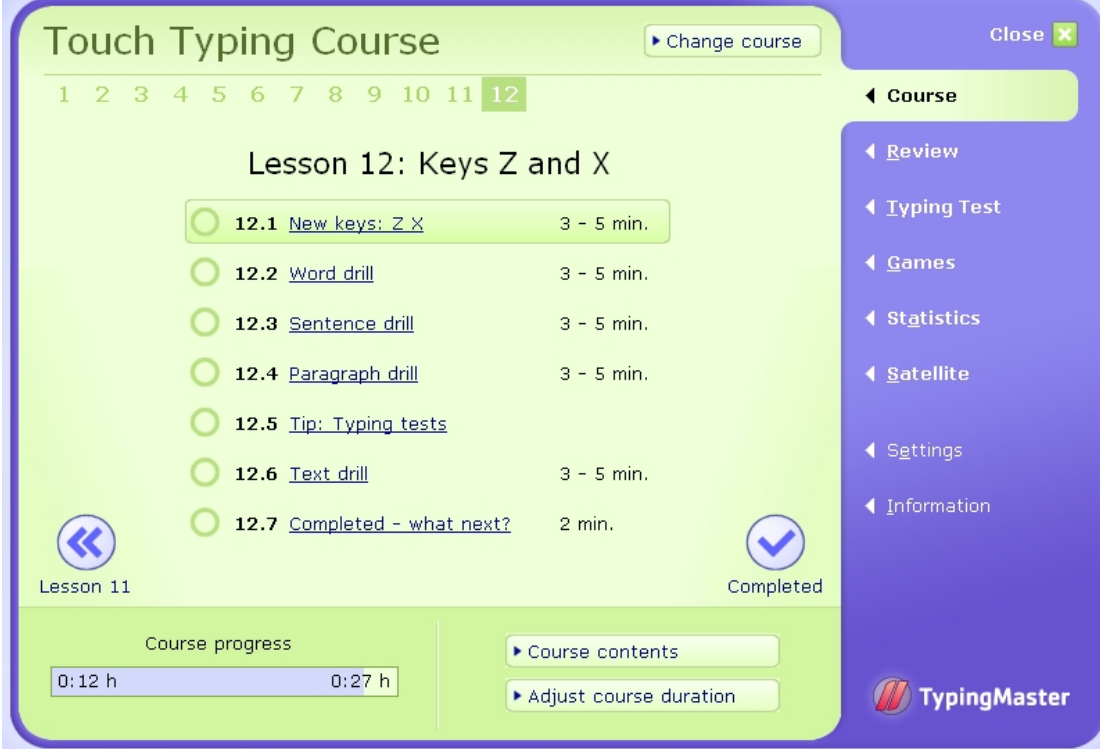

Trên màn hình chúng ta chọn **Typing Test**

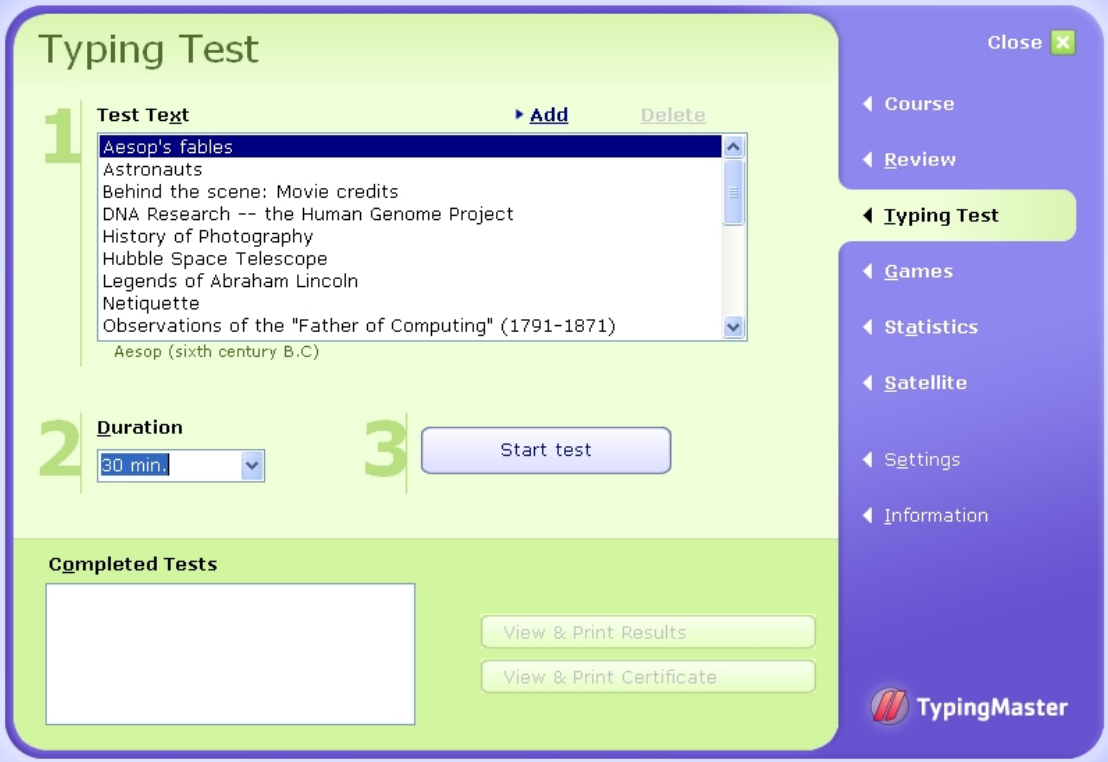

Chương trình cho phép bạn chọn các đoạn văn bản có sẵn để kiểm tra.

Bạn cũng có thể thêm, bớt các đoạn văn mà mình thích, nhưng bị giới hạn chỉ cho phép thêm các đoạn văn bản từ dạng text (\*.txt).

**Mục Add** cho phép chúng ta thêm các file văn bản vào trong Typing làm bài kiểm

tra.

**Mục Delete** cho phép xoá các file không cần thiết nữa.

**Mục Test text** chọn bài cần gõ.

Bạn cũng có thể chọn chọn thời gian kiểm tra sao cho phù hợp với mình ở **mục Duration** như: không giới hạn thời gian hay 2 phút, 5 phút, 10 phút, 20 phút, 30 phút. Thời gian mặc định là 10 phút.

Cuối cùng kích vào **Start test** để thực hiện bài kiểm tra.

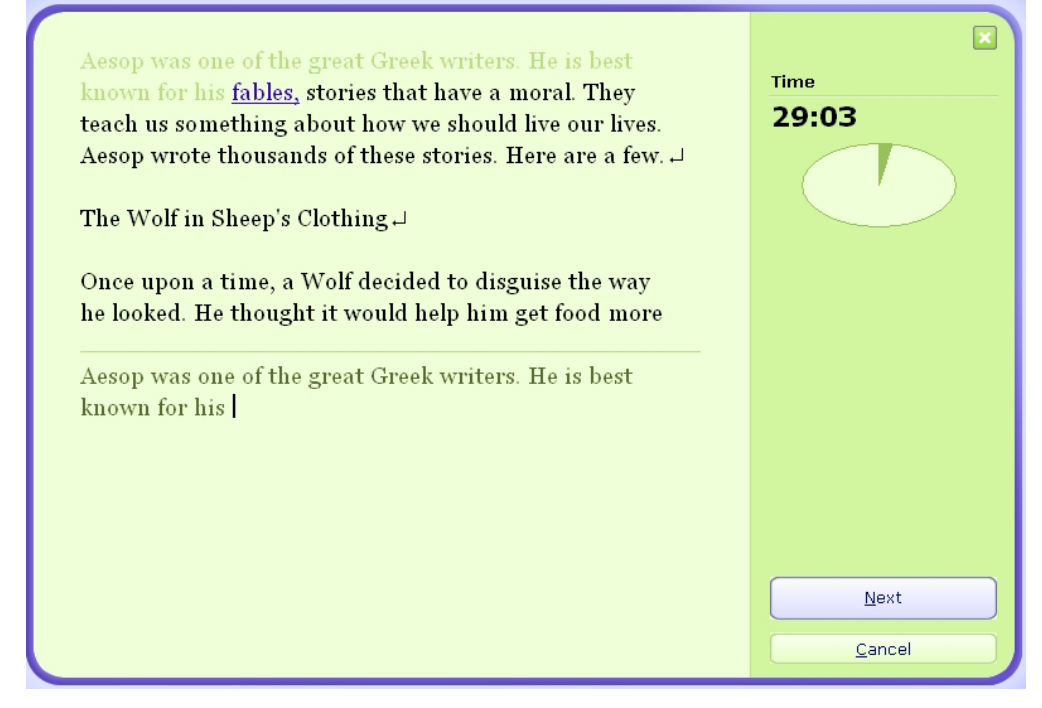

Để xem kết quả chúng ta thực hiện hết bao nhiêu thời gian, đạt bao nhiêu phần trăm thì kích Next. Không muốn thực hiện bài kiểm tra đã chọn thì kích Cancel.

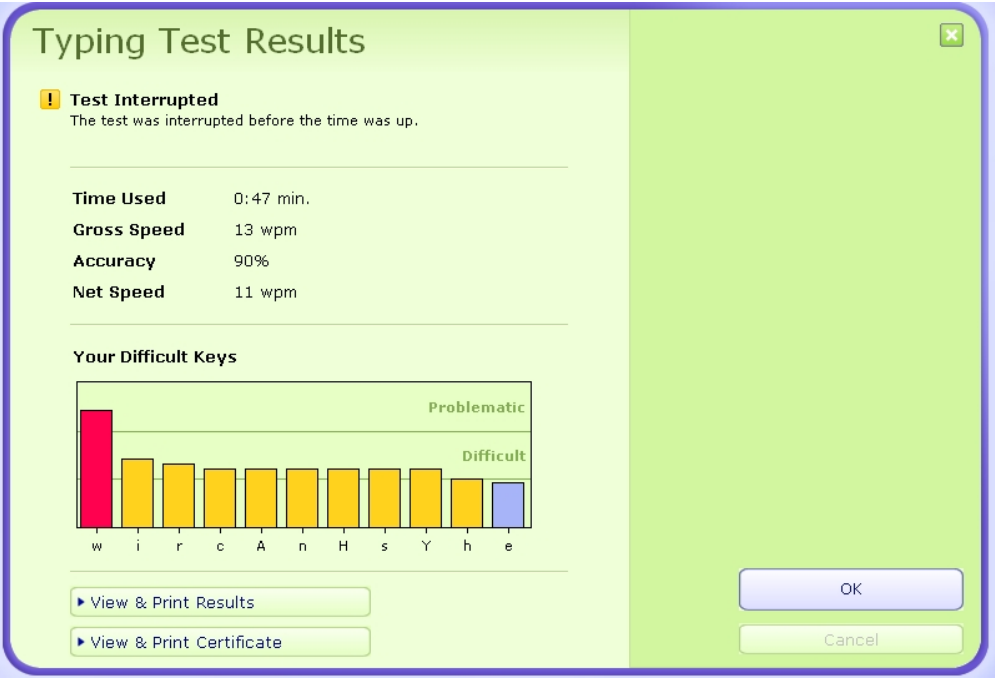

Khi hoàn thành bài kiểm tra trong thời gian bạn đã định, chương trình sẽ hiển thị

kết quả mà bạn đạt được.

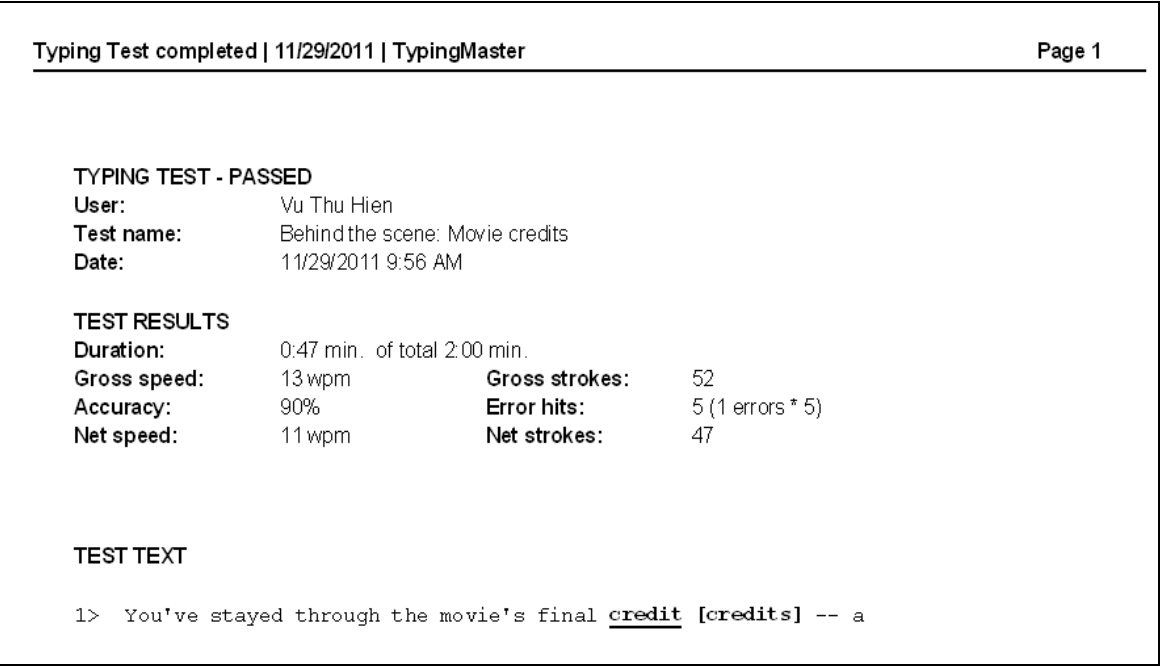

Mục **Duration**: Thời gian kiểm tra.

Mục **Gross Speed**: Tốc độ gõ chung bao gồm cả lỗi gõ sai.

Mục **Accuracy**: Độ chính xác.

Mục **Net Speed**: Tốc độ gõ thực không bao gồm lỗi gõ sai.

Mục **Error hits**: Số từ lỗi.

Mục **Gross strokes**: Số ký tự gõ được bao gồm cả ký tự sai.

Mục **Net strokes**: Số ký tự đúng gõ được.

Nếu như kết quả lần đầu của bạn không cao thì cũng đừng buồn, kĩ năng gõ phím là kĩ năng đòi hỏi bạn phải rèn luyện đều đặn.

**3.2. Luyện kỹ năng đánh máy nhanh thông qua các trò chơi trong mục Games.**

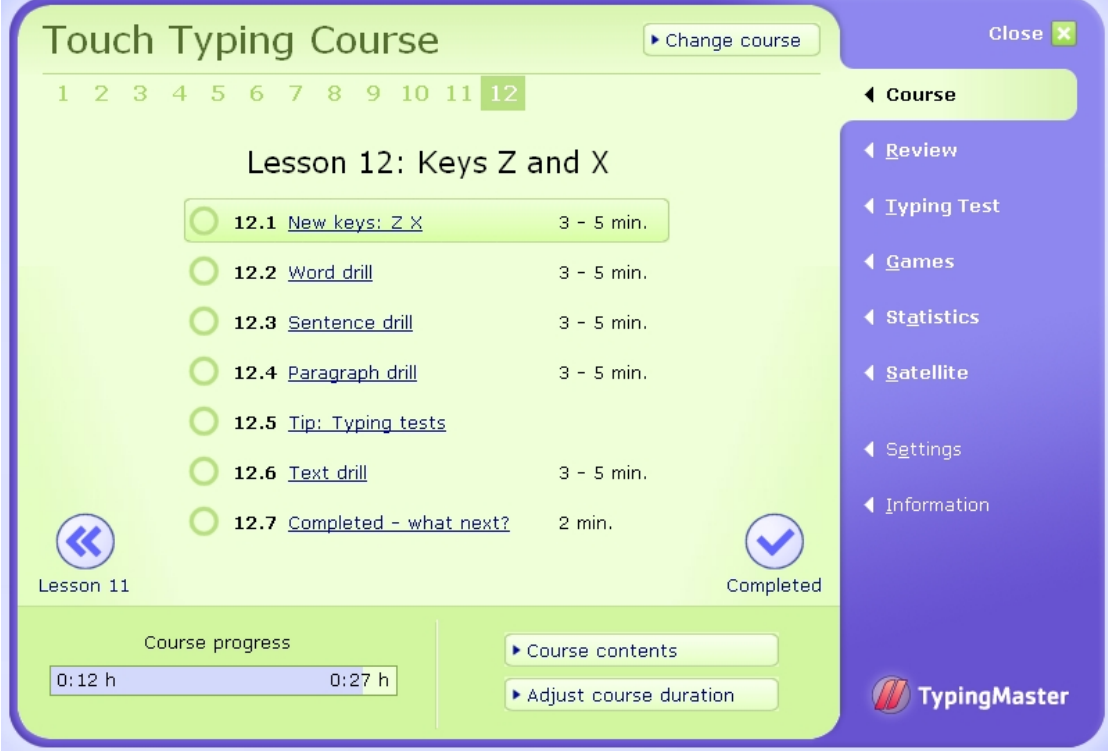

Trên màn hình chúng ta chọn mục **Games**.

Mục này cho phép chúng ta thực hiện bài luyện gõ 10 ngón thông qua các trò chơi. Trong bảng dưới đây chúng ta có thể chọn các bài luyện tập ứng với các trò chơi và kích vào nút **Start**.

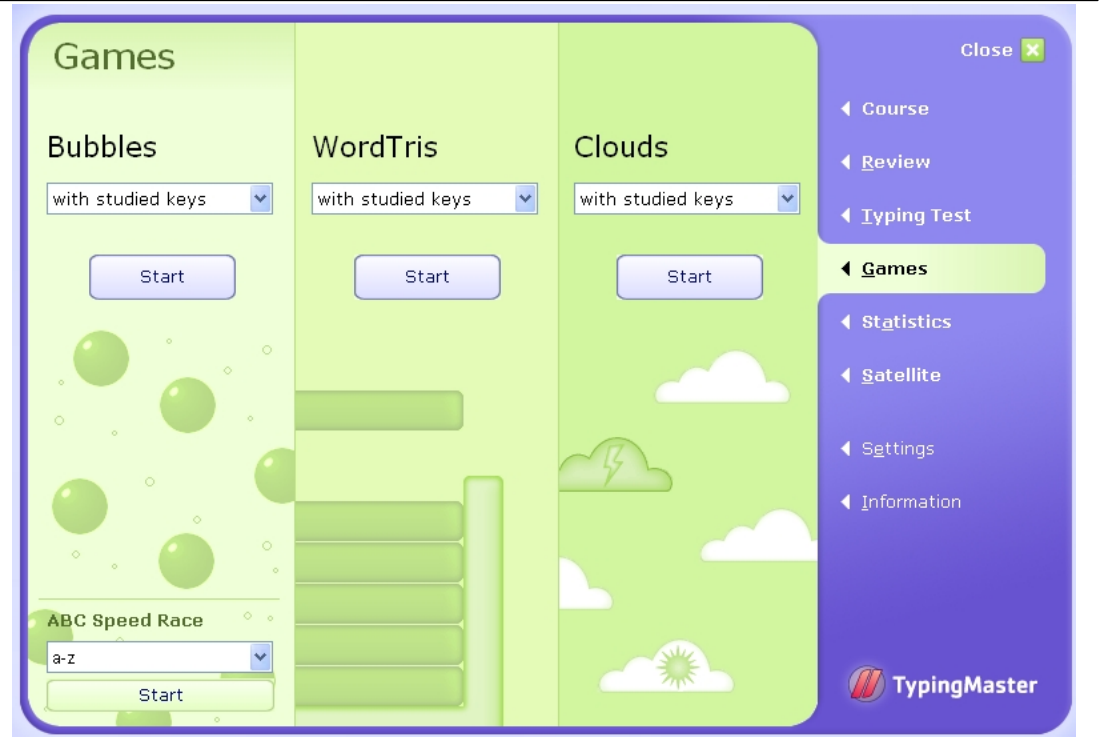

Ví dụ chọn mục ABC Speed Race: "a-z"

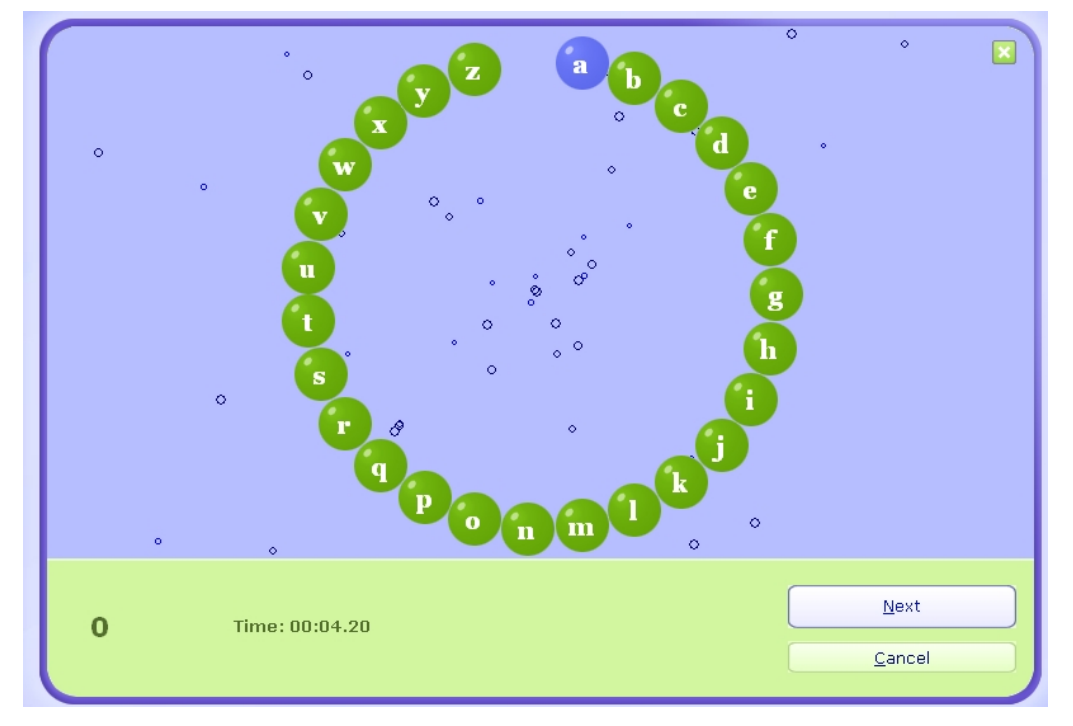

Chữ nào chuyển màu xanh đậm thì chúng ta gõ nếu gõ đúng chữ đó sẽ biến mất khỏi vòng tròn.

Hoặc chúng ta có thể chọn kiểu chơi khác như: ở mục WordTris với tên các loài vật (Animals), các loại ô tô (Cars),… cuối cùng kích nút Start để chơi.

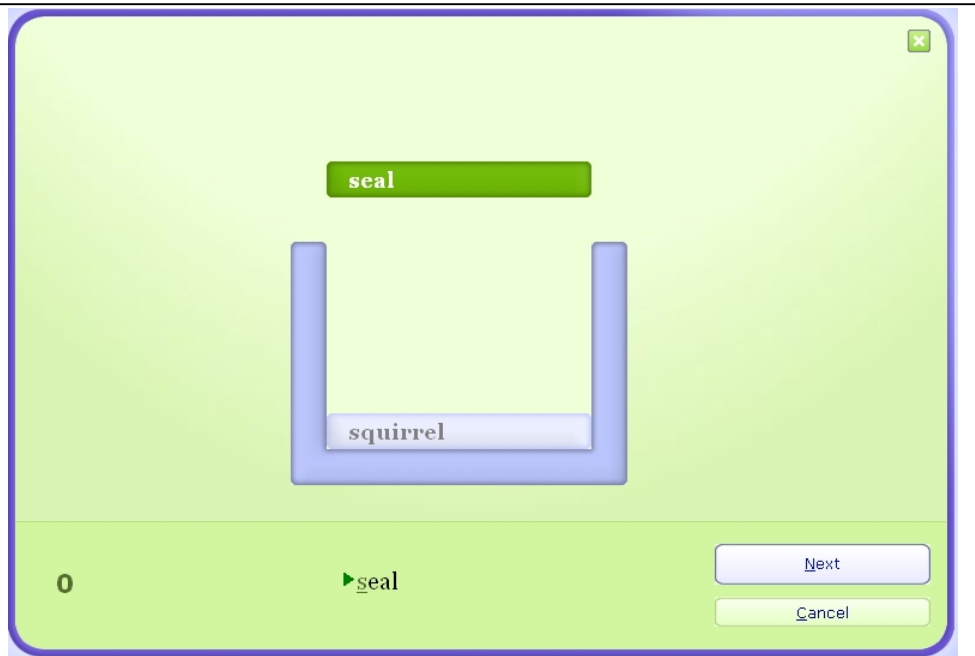

# **BÀI 3: SỬ DỤNG BỘ GÕ TIẾNG VIỆT 1. Tìm hiểu các bảng mã tiếng Việt**

### **1.1. Bộ mã 8 bit**

**ASCII** (*American Standard Code for Information Interchange* - Chuẩn mã trao đổi thông tin Hoa Kì), thường được phát âm là *át-xơ-ki*, là bộ kí tự và bộ mã kí tự dựa trên bảng chữ cái La Tinh được dùng trong tiếng Anh hiện đại và các ngôn ngữ Tây Âu khác.

Nó thường được dùng để hiển thị văn bản trong máy tính và các thiết bị thông tin khác. Nó cũng được dùng bởi các thiết bị điều khiển làm việc với văn bản.

Cũng như các mã máy tính biểu diễn kí tự khác, ASCII quy định mối tương quan giữa kiểu bit số với kí hiệu/ biểu tượng trong ngôn ngữ viết, vì vậy cho phép các thiết bị số liên lạc với nhau và xử lí, lưu trữ, trao đổi thông tin hướng kí tự.

Bảng mã kí tự ASCII hoặc các mở rộng tương thích, được dùng trong hầu hết các máy tính thông thường, đặc biệt là máy tính cá nhân và máy trạm làm việc. Tên MIME thường dùng cho bảng mã này là "US-ASCII".

ASCII chính xác là mã 7-bit, tức là nó dùng kiểu bit biểu diễn với 7 số nhị phân (thập phân từ 0 đến 127) để biểu diễn thông tin về kí tự.

Vào lúc ASCII được giới thiệu, nhiều máy tính dùng nhóm 8-bit (byte hoặc, chuyên biệt hơn, bộ tám) làm đơn vị thông tin nhỏ nhất, bit thứ tám thường được dùng bit chẵn - lẻ (parity) để kiểm tra lỗi trên các đường thông tin hoặc kiểm tra chức năng đặc hiệu theo thiết bị. Các máy không dùng chẵn - lẻ thường thiết lập bit thứ tám là zero, nhưng một số thiết bị như máy PRIME chạy PRIMOS thiết lập bit thứ tám là một.

ASCII được công bố làm tiêu chuẩn lần đầu vào năm 1963 bởi Hiệp hội tiêu chuẩn Hoa Kì (American Standards Association, ASA), sau này đổi thành ANSI. Có nhiều biến thể của ASCII, hiện tại phổ biến nhất là ANSI X3.4-1986, cũng được tiêu chuẩn hoá bởi Hiệp hội nhà sản xuất máy tính châu Âu (European Computer Manufacturers Association) ECMA-6, ISO/IEC 646:1991 Phiên bản tham khảo quốc tế, ITU-T Khuyến cáo T.50 (09/92), và RFC 20 (Request for Comments).

Nó được dùng trong Unicode, một thay thế có thể xảy ra của nó, như là 128 kí tự 'thấp nhất'. ASCII được xem là tiêu chuẩn phần mềm thành công nhất từng được công bố từ trước tới nay.

Trong bảng mã ASCII chuẩn có 128 kí tự. Trong bảng mã ASCII mở rộng có 255 kí tự bao gồm cả 128 kí tự trong mã ASCII chuẩn. Các kí tự sau là các phép toán, các chữ có dấu và các kí tự để trang trí.

### **1.2. Bộ mã Unicode 16 bit**

**Unicode** (hay gọi là **mã thống nhất**; **mã đơn nhất**) là bộ mã chuẩn quốc tế được thiết kế để dùng làm bộ mã duy nhất cho tất cả các ngôn ngữ khác nhau trên thế giới, kể cả các ngôn ngữ sử dụng ký tự tượng hình phức tạp như tiếng Trung Quốc, tiếng Thái,.v.v.

Với những điểm ưu điểm đó, Unicode đã và đang từng bước thay thế các bộ mã truyền thống, kể cả bộ mã tiêu chuẩn ISO 8859 và hiện đang được hỗ trợ trên rất nhiều phần mềm cũng như các trình ứng dụng, chẳng hạn Windows.

#### **Các Font chữ Unicode**

Font Unicode có thể được tải về từ nhiều trang web, hầu hết là miễn phí. Dù đã có hàng ngàn Font chữ trên thị trường, nhưng hầu hết chỉ hỗ trợ ở một mức độ nhất định một số ký hiệu ngoài ASCII của Unicode. Thay vì đó, các phông chữ Unicode thường tập trung hỗ trợ các ký tự ASCII và những chữ viết cụ thể hoặc tập các ký tự hay ký hiệu. Có vài lý do của điều này: các ứng dụng và tài liệu rất ít khi cần hiển thị ký tự từ nhiều hơn hai hệ thống chữ viết; Font chữ thường là những tập không đầy đủ, hệ điều hành và các ứng dụng ngày càng xử lý tốt hơn các ký tự từ nhiều bộ Font khác nhau... Thêm vào nữa, việc thiết kế một hệ thống chi tiết hàng nghìn ký tự là công việc đòi hỏi nhiều thời gian và công sức trong khi hầu như không thu lợi gì từ việc này...

#### **Lịch sử các phiên bản Unicode**

- 1991 Unicode 1.0
- 1993 Unicode 1.1
- 1996 Unicode 2.0
- **1998** Unicode 2.1
- 2000 Unicode 3.0
- **2001** Unicode 3.1
- **2002** Unicode 3.2
- **2003** Unicode 4.0

### **2. Thao tác với các phương pháp gõ tiếng Việt khác nhau**

### **2.1. Bảng mã chuẩn Unicode**

Như chúng ta đã biết Unicode là một cách để đánh số duy nhất cho tất cả các ký tự được dùng bởi con người trong ngôn ngữ viết. Nhưng những con số đó được ghi trong các hệ thống xử lý văn bản lại là những vấn đề khác, những vấn đề đó là hậu quả của việc phần lớn các phần mềm ở phương Tây chỉ biết tới các hệ thống mã hóa 8-bit, và việc đưa Unicode vào các phần mềm chỉ mới diễn ra trong những năm gần đây.

Các chương trình 8-bit cũ chỉ nhận biết các ký tự 8 bit, và không thể dùng nhiều hơn 256 điểm mã nếu không có những cách giải quyết đặc biệt. Do đó người ta phải đề ra nhiều cơ chế để dùng Unicode; tùy thuộc vào khả năng lưu trữ, sự tương thích với chương trình nguồn và sự tương tác với các hệ thống khác mà mỗi người chọn một cơ chế.

#### **UTF-32**

Cách đơn giản nhất để lưu trữ tất cả các  $2^{20}+2^{16}$  Unicode code points là sử dụng 32 bit cho mỗi ký tự, nghĩa là 4 byte – do đó cách mã hóa này được Unicode gọi là UTF-32 và ISO/ IEC 10646 gọi là UCS-4. Vấn đề chính của cách này là nó hao chỗ hơn 4 lần so với trước kia, do đó nó ít được dùng trong các vật nhớ ngoài (như đĩa, băng). Tuy nhiên, nó rất đơn giản, nên một số chương trình sẽ sử dụng mã hóa 32 bit bên trong khi xử lý Unicode.

#### **UTF-16**

UTF-16 là một cách mã hóa dùng Unicode 20 bit. Các ký tự trong BMP được diễn tả bằng cách dùng giá trị 16-bit của code point trong Unicode CCS.

Theo cách đó UTF-16 có thể biểu diễn được những ký hiệu Unicode có 20 bit.

#### **UTF-8**

UTF-8 là một cách mã hóa để có tác dụng giống như UCS-4 (cũng là UTF-16), chứ không phải có code point nào khác. UTF-8 được thiết kế để tương thích với chuẩn ASCII. UTF-8 có thể sử dụng từ một (cho những ký tự trong ASCII) cho đến 6 byte để biểu diễn một ký tự.

Chính vì tương thích với ASCII, UTF-8 cực kỳ có lợi thế khi được sử dụng để bổ sung hỗ trợ Unicode cho các phần mềm có sẵn. Thêm vào đó, các nhà phát triển phần mềm vẫn có thể sử dụng các hàm thư viện có sẵn của ngôn ngữ lập trình C để so sánh và xếp thứ tự. (Ngược lại, để hỗ trợ các cách mã hóa 16 bit hay 32 bit như ở trên, một số lớn phần mềm buộc phải viết lại do đó tốn rất nhiều công sức. Một điểm mạnh nữa của UTF-8 là với các văn bản chỉ có một số ít các ký tự ngoài ASCII, hay thậm chí cho các ngôn ngữ dùng bảng chữ cái Latinh như tiếng Việt, tiếng Pháp, tiếng Tây Ban Nha, v.v.; cách mã hóa kiểu này cực kỳ tiết kiệm không gian lưu trữ.

UTF-8 được thiết kế đảm bảo không có chuỗi byte của ký tự nào lại nằm trong một chuỗi của ký tự khác dài hơn. Điều này khiến cho việc tìm kiếm ký tự theo byte trong một văn bản là rất dễ dàng. Một số dạng mã hóa khác (như Shift-JIS) không có tính chất này khiến cho việc xử lý chuỗi ký tự trở nên phức tạp hơn nhiều. Mặc dù để thực hiện điều này đòi hỏi phải có độ dư (văn bản sẽ dài thêm) nhưng những ưu điểm mà nó mang lại vẫn nhiều hơn. Việc nén dữ liệu không phải là mục đích hướng tới của Unicode và việc này cần được tiến hành một cách độc lập.

Các quy định chính xác của UTF-8 như sau (các số bắt đầu bằng *0x* là các số biểu diễn trong hệ thập lục phân)

Các ký tự có giá trị nhỏ hơn 0x80, sử dụng 1 byte có cùng giá trị.

Các ký tự có giá trị nhỏ hơn 0x800, sử dụng 2 byte: byte thứ nhất có giá trị 0xC0 cộng với 5 bit từ thứ 7 tới 11 (*7th-11th least significant bits*); byte thứ hai có giá trị 0x80 cộng với các bit từ thứ 1 tới thứ 6 (*1st-6th least significant bits*).

Các ký tự có giá trị nhỏ hơn 0x10000, sử dụng 3 byte: byte thứ nhất có giá trị 0xE0 cộng với 4 bit từ thứ 13 tới 16; byte thứ hai có giá trị 0x80 cộng với 6 bit từ thứ 7 tới 12; byte thứ ba có giá trị 0x80 cộng với 6 bit từ thứ 1 tới thứ 6.

Các ký tự có giá trị nhỏ hơn 0x200000, sử dụng 4 byte: byte thứ nhất có giá trị 0xF0 cộng với 3 bit từ thứ 19 tới 21; byte thứ hai có giá trị 0x80 cộng với 6 bit từ thứ 13 tới 18; byte thứ ba có giá trị 0x80 cộng với 6 bit từ thứ 7 tới thứ 12; byte thứ tư có giá trị 0x80 cộng với 6 bit từ thứ 1 tới thứ 6.

Hiện nay, các giá trị khác ngoài các giá trị trên đều chưa được sử dụng. Tuy nhiên, các chuỗi ký tự dài tới 6 byte có thể được dùng trong tương lai.

Chuỗi 5 byte sẽ lưu trữ được mã ký tự chứa đến 26 bit: byte thứ nhất có giá trị  $0xF8$  công với 2 bit thứ 25 và 26, các byte tiếp theo lưu giá trị 0x80 công với 6 bit có ý nghĩa tiếp theo.

Chuỗi 6 byte sẽ lưu trữ được mã ký tự chứa đến 31 bit: byte thứ nhất có giá trị 0xFC cộng với bit thứ 31, các byte tiếp theo lưu giá trị 0x80 cộng với 6 bit có ý nghĩa tiếp theo.

#### **UTF-7**

Chuẩn hóa được ít dùng nhất có lẽ là UTF-7. Chuẩn MIME yêu cầu mọi thư điện tử phải được gửi dưới dạng ASCII cho nên các thư điện tử nào sử dụng mã hóa Unicode được coi là không hợp lệ. Tuy nhiên hạn chế này thường bị hầu hết mọi người bỏ qua. UTF-8 cho phép thư điện tử sử dụng Unicode và đồng thời cũng phù hợp với tiêu chuẩn. Các ký hiệu ASCII sẽ được giữ nguyên, tuy nhiên các ký tự khác ngoài 128 ký hiệu ASCII chuẩn sẽ được mã hóa bằng một escape sequence hay một dấu '+' theo sau một ký tự Unicode được mã hóa bằng Base64, và kết thúc bằng một dấu '-'. Ký tự '+' nổi tiếng sẽ được mã hóa thành '+-'.

#### **Unicode trên mạng toàn cầu**

Hầu hết các trang web tiếng Việt sử dụng cách mã hóa UTF-8 để đảm bảo tính tương thích, tuy nhiên một số trang web vẫn còn giữ cách mã hóa theo chuẩn ISO-8859-1 cũ. Các trình duyệt hiện đại ngày nay như **Mozilla Firefox** có chức năng tự động chọn cách mã hoá (encoding) thích hợp nếu như máy tính đã được cài đặt một font thích hợp.

Mặc dù các quy tắc cú pháp có thể ảnh hưởng tới thứ tự xuất hiện của các ký tự nhưng các văn bản HTML 4.0 và XML 1.0 đều có thể bao trùm hầu hết các ký tự trong Unicode, chỉ trừ một số lượng nhỏ ký tự điều khiển và dãy chưa được gán D800-DFFF và FFFE-FFFF.

### **2.2. Các hệ thống bảng mã trong Unikey, Vietkey**

#### *2.2.1. Hệ thống bảng mã trong UniKey*

- Unicode: unicode dựng sẵn.

- Composed Unicode: unicode tổ hợp.

- ABC, VNI, VISCII, VPS, VIETWARE, BKHCM: Đây là các bảng mã cũ, dần dần sẽ không còn được dùng nữa.

- TCVN3 (ABC).

- MS CP 1258: bảng mã tiếng Việt do Microsoft quy định. Nếu dùng bảng mã này trong các chương trình hỗ trợ unicode của Microsoft như Office, Outlook Express... thì nó cho cùng một kết quả như unicode tổ hợp.

- VIQR: Thực chất đây không phải là bảng mã mà chỉ là dạng thể hiện tiếng Việt dưới dạng "thô sơ" thông qua các ký tự chuẩn. Dạng này vẫn còn được dùng nhiều trong trao đổi email.

- UTF-8 Literal, NCR Decimal, NCR Hexadecimal: Đây thực chất là các dạng thể hiện khác nhau của Unicode dựng sẵn. Nếu bạn là người dùng bình thường và chưa nghe đến chúng thì nhiều khả năng bạn sẽ không bao giờ cần đến chúng. Các dạng này chủ yếu nhằm phục vụ những người soạn Web chuyên nghiệp khi chương trình soạn Web không cho phép soạn unicode trực tiếp. Hiện nay nhiều người dùng NCR Decimal trong chương trình Yahoo Chat để trao đổi tiếng Việt có dấu.

- X UTF-8: dạng đặc biệt để soạn unicode trong các chương trình vốn xuất xứ từ môi trường Unix, Linux như Emacs, gVim.

#### *2.2.2. Các bảng mã hỗ trợ trong VietKey*

- TCVN3 ABC
- Unicode 16-bit dựng sẵn và tổ hợp cho C và HTML
- VIQR
- VNI Win
- Vietnamese CP 1258 của Microsoft.
- IBM CP-01129 do IBM phát triển.

*2.2.3. Các kiểu gõ hỗ trợ*

**Telex** 

VNI

### *2.2.4. Các ngôn ngữ hỗ trợ*

Chương trình hỗ trợ gõ các ngôn ngữ tiếng Anh, tiếng Việt, tiếng Pháp, tiếng Đức, tiếng Nga.

#### *2.2.5. Chức năng khác*

- Bỏ dấu kiểu cũ, bỏ dấu ngay sau nguyên âm, bỏ dấu tự do.

- Kiểm tra chính tả.

# **3. Sử dụng bộ gõ Unikey**

# **3.1. Hướng dẫn sử dụng bộ gõ Unikey**

UniKey là bộ gõ tiếng Việt hỗ trợ font Unicode thuộc loại nhỏ và thông dụng nhất hiện nay. Với ưu điểm nhỏ gọn, miễn phí và tương thích hầu hết với các hệ điều hành hiện nay.

### *3.1.1. Khởi động và kết thúc UniKey*

- Khởi động UniKey: chạy file UniKey.exe
- Kết thúc UniKey: chọn mục *Kết thúc* trong menu hoặc bấm vào nút *Kết thúc* trong bảng điều khiển.

Có thể tạo shortcut trên desktop hoặc taskbar của Windows để tiện cho việc khởi động UniKey.

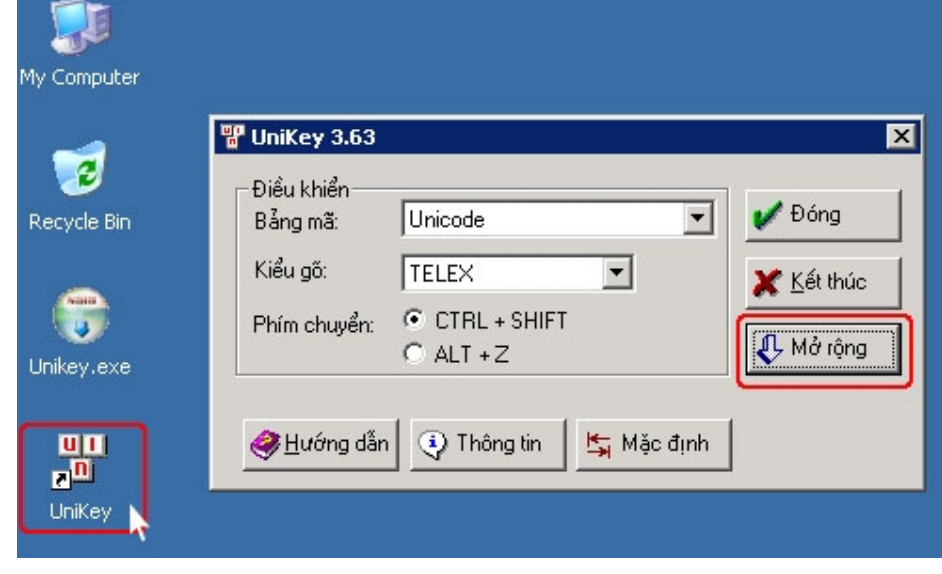

*Kích vào "Mở rộng" để cấu hình cho Unikey*

### *3.1.2. Cấu hình cho UniKey*

Sau khi bật Unikey lên, nhấn vào "Mở rộng" để cấu hình cho Unikey.

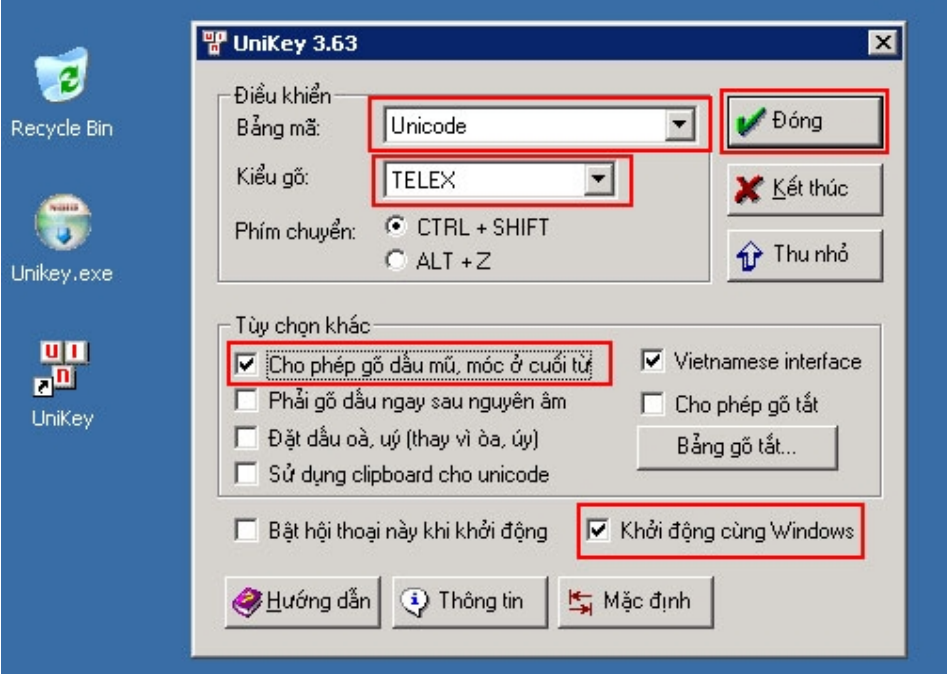

### *Cấu hình bộ gõ Unikey*

Việc cấu hình cho bộ gõ Unikey chỉ cần thực hiện một lần duy nhất sau khi cài đặt thành công.

*Vietnamese interface/Giao dien tieng Viet***:** Chọn ngôn ngữ thể hiện là tiếng Anh hay tiếng Việt.

*Bảng mã***:** Chọn bảng mã tiếng Việt. Phải chọn đúng bảnng mã tương ứng với font tiếng Việt mà đang sử dụng.

*Kiểu gõ phím***:** Cho phép chọn kiểu gõ tiếng Việt: Telex, VNI, hoặc VIQR.

*Phím chuyển***:** Thiết lập tổ hợp phím nóng dùng để bật tắt tiếng Việt bằng. Bạn chọn 1 trong 2 tổ hợp: CTRL + SHIFT hoặc ALT + Z.

*Cho phép gõ dấu mũ, móc ở cuối từ***:** Nếu bật tuỳ chọn này thì các dấu mũ, dấu móc, dấu trăng không nhất thiết phải gõ ngay sau chữ cái gốc.

**Ví dụ:**

Kiểu TELEX: duongwwfd = dduwowngf =  $\frac{d}{dx}$ 

Kiểu VNI: duong9772 = d9u7o7ng2 = đường.

Tuỳ chọn này cho phép người dùng kiểu gõ VNI đỡ phải chuyển tay nhiều (gõ xong phím chữ rồi đến phím số). Người dùng kiểu gõ TELEX nên tắt chức năng này để tránh nhầm lẫn.

*Phải bỏ dấu ngay sau nguyên âm***:** Nếu bật tuỳ chọn này bắt buộc phải gõ phím dấu ngay sau chữ cái gốc. Tuỳ chọn này được chỉ nhằm phục vụ những người đã quen gõ như vậy từ trước đến nay. Nên tắt chức năng này để cho phép UniKey tự động bỏ dấu một cách chuẩn xác, đúng chính tả.

*Bỏ dấu oà, uý (thay vì òa, úy)***:** Có 2 quan niệm khác nhau về vị trí đặt dâu trong các âm oa, oe, uy khi chúng xuất hiện ở cuối từ.

**+ Kiểu cổ điển:** dấu được đặt vào nguyên âm trước cho cân đối. Ví dụ: hóa, thủy, khỏe.

**+ Kiểu mới:** dấu được đặt theo quy tắc phát âm. Ví dụ: hoá, thuỷ, khoẻ.

Theo nhiều nhà ngôn ngữ học thì "kiểu mới" được coi là đúng chính tả.

*Cho phép gõ tắt***:** Bật tính năng hỗ trợ gõ tắt

*Định nghĩa gõ tắt***:** Cho phép soạn bảng gõ tắt

*Mặc định***:** Bạn bấm vào nút này để đặt lại các thông số của UniKey về giá trị mặc định.

*Bật hội thoại ngày khi khởi động***:** Cho phép bật, tắt hộp hội thoại mỗi khi UniKey khởi động.

*Khởi động cùng Windows***:** Tự động bật UniKey mỗi khi Windows khởi động. Nếu bạn chọn mục này, hãy nhớ xoá bỏ shortcut của UniKey trong Startup Menu nếu có.

*Thông tin***:** Xem thông tin thêm về UniKey.

*Đóng***:** Đóng bảng điều khiển của UniKey

#### *Kết thúc***:** Tắt UniKey

Sau khi thực hiện xong nhấn chọn "**Đóng**", như vậy là có thể gõ được tiếng Việt có dấu nhờ sự hổ trợ của bộ gõ Unikey.

#### *3.1.2. Menu và biểu tượng trạng thái (taskbar icon)*

Biểu tượng trạng thái và menu của UniKey

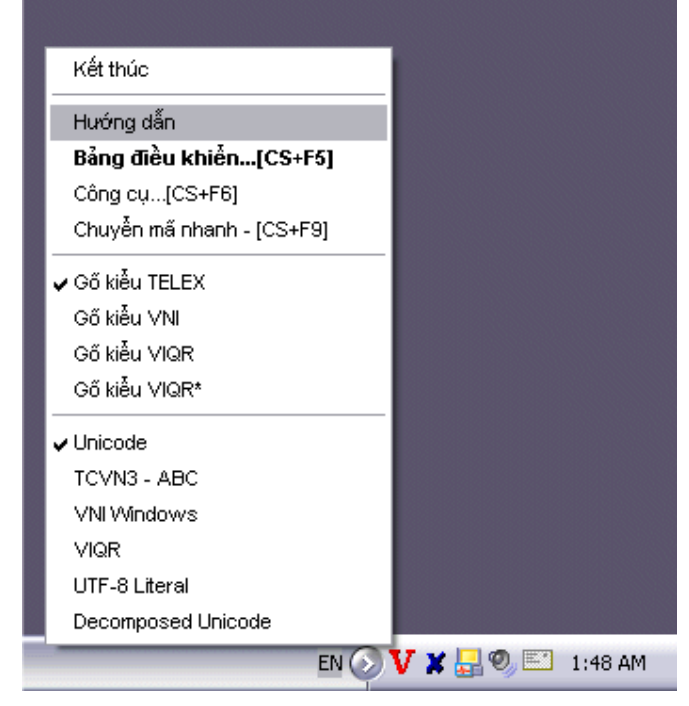

Biểu tượng của UniKey luôn xuất hiện ở góc phải dưới của màn hình. Tác dụng của biểu tượng

Hiển thị trạng thái hiện thời của bàn phím. Biểu tượng chữ V là bật tiếng việt. Chữ E (English) là tắt tiếng Việt.

Bấm phím chuột trái: bật tắt tiếng Việt.

Bấm phím chuột phải: hiển thị menu của UniKey.

Bấm đúp chuột trái: bật bảng điều khiển của UniKey.

Qua menu có thể: mở bảng điều khiển, mở hộp công cụ, thực hiện chuyển đổi nhanh thông qua clipboard, chọn kiểu gõ (TELEX, VNI, VIQR) hoặc bảng mã tiếng Việt. Nếu không nhìn thấy bảng mã cần được hiển thị trên menu, hãy mở bảng điều khiển và chọn bảng mã đó, sau đó bảng mã này sẽ xuất hiện trong menu.

### *3.1.3. Thiết lập gõ tắt – AutoText trong Unikey.*

Tính năng hỗ trợ gõ tắt cho phép bạn gõ các từ hoặc cụm từ một cách nhanh chóng. Chẳng hạn nếu thường xuyên phải gõ từ Công nghệ thông tin bạn có thể thiết lập một mục gõ tắt cho phép bạn chỉ cần gõ Cntt và UniKey sẽ tự điền cụm từ Công nghệ thông tin cho bạn.

*Chú ý:* Nếu bạn không muốn một cụm từ đã định nghĩa gõ tắt (Ví dụ vn=Việt Nam) bị UniKey chuyển đổi, sau khi gõ cụm gõ tắt (vn), hãy gõ phím Pause/Break.

Trường hợp muốn gõ 1 dấu trắng sau cụm gõ tắt (vn) mà không muốn vn bị đổi thì có thể giữ phím SHIFT khi gõ dấu trắng.

Để thiết lập được chế độ gõ tắt cần làm 2 điều sau:

- Bật lựa chọn *Cho phép gõ tắt* trong bảng điều khiển của UniKey (lựa chọn này ngầm định là tắt).

- Định nghĩa các mục gõ tắt. Chỉ cần làm điều này một lần và UniKey sẽ ghi nhớ lâu dài các mục từ này trong máy của bạn. Để định nghĩa gõ tắt, hãy chọn *Bảng gõ tắt* trong bảng điều khiển của UniKey. Khi đó sẽ thấy hộp hội thoại giống như **Hình 4.** Định nghĩa các mục gõ tắt

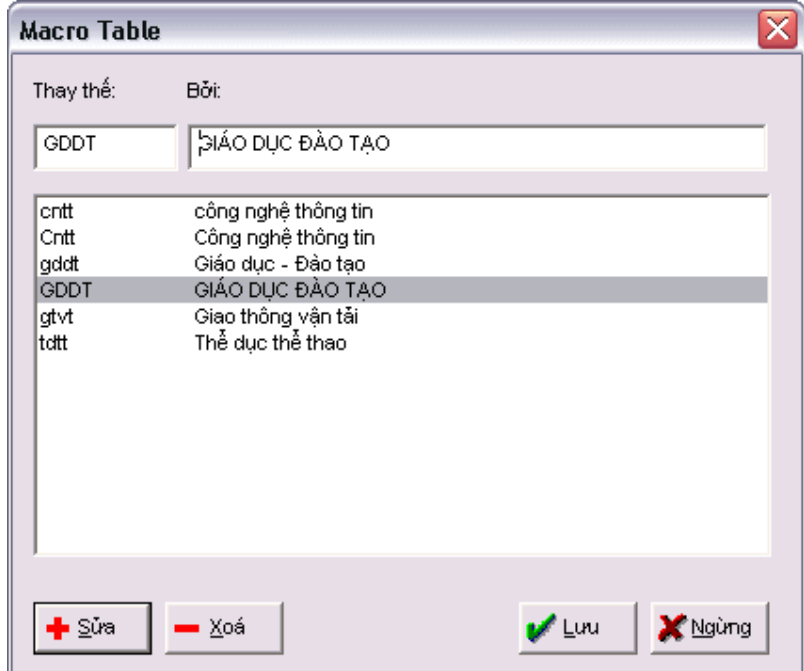

Trong hình cột bên trái cho phép nhập **dãy gõ tắt**, cột bên phải dành để nhập cụm từ thay thế tương ứng với dãy gõ tắt. Có thể thêm, xóa, sửa các định nghĩa gõ tắt.

*Chú ý:* Cần lưu ý các điểm sau khi định nghĩa gõ tắt

- Dãy gõ tắt dài tối đa 15 ký tự, chỉ chứa các chữ không dấu hoặc số.
- Dãy gõ tắt có phân biệt chữ hoa và chữ thường.

Chẳng hạn có thể định nghĩa Cntt là Công nghệ thông tin và CNTT là CÔNG NGHỆ THÔNG TIN

 Có thể định nghĩa lên tới 1024 mục gõ tắt, mỗi cụm từ thay thế có thể dài tối đa là 512 ký tự tiếng Việt, tổng dung lượng tối đa của bảng gõ tắt là 64 KB. Các giới hạn này nói chung là đủ đảm bảo yêu cầu cho hầu hết người dùng.

#### *3.1.4. Các phím nóng*

Để việc sử dụng được nhanh chóng, thuận tiện, UniKey có định nghĩa các tổ hợp phím nóng cho các tính năng thường dùng nhất như sau:

- CTRL+SHIFT+F5: Mở hộp điều khiển chính của UniKey
- CTRL+SHIFT+F6: Mở hộp công cụ của UniKey
- CTRL+SHIFT+F9: Thực hiện chuyển mã cho clipboard với các lựa chon đã đặt trong hộp công cụ
	- CTRL+SHIFT+F1: Chọn bảng mã Unicode
	- CTRL+SHIFT+F2: Chọn bảng mã TCVN3 (ABC)
	- CTRL+SHIFT+F3: Chọn bảng mã VNI-Windows
	- CTRL+SHIFT+F4: Chọn bảng mã VIQR

# **3.2. Hướng dẫn chọn font chữ tương ứng với bộ gõ**

### *3.2.1. Nguyên tắc chung*

Để gõ các chữ cái Việt có dấu phải gõ chữ cái chính trước, sau đó gõ các dấu thanh, dấu mũ, dấu móc. Các kiểu gõ tiếng Việt khác nhau sẽ quy định các phím bấm khác nhau cho các dấu thanh, dấu mũ và dấu móc. có thể gõ phím dấu ngay sau các chữ cái gốc, nhưng điều này dễ dẫn đến việc bỏ dấu không nhât quán.

*Ví dụ:* chữ toán có thể được viết thành tóan. Với UniKey, nên gõ dấu ở cuối từ và UniKey sẽ luôn tự động đặt dấu đúng vào chữ cái cần thiết.

Trạng thái chữ hoa, thường phụ thuộc vào trạng thái của các phím SHIFT và CAPS LOCK. Với các bảng mã 1 byte (TCVN 3, BK HCM1, VISCII, VPS), phải dùng font chữ hoa mới có được chữ hoa có dấu. Với font chữ thường, chỉ có thể gõ được các chữ hoa không đấu: Â, Ă, Ê, Ô, Ơ, Ư, Đ.

Có thể dùng bảng điều khiển của UniKey để tắt chức năng bỏ dấu ở cuối từ.

### *Hãy lưu ý các tiêu chuẩn giữa bảng mã và font chữ như sau:*

- Bảng mã **TCVN3** thì áp dụng cho font dạng **.Vn** (ví dụ: .VnTime)

- Bảng mã **VNI window** thì áp dụng cho font dạng **VNI** (ví dụ: VNI-Thufap)

- Bảng mã **Unicode** (**UTF-8**), kiểu gõ **Telex** thì áp dụng cho những font dạng như **Times New Roman**, những font thường có sẵn khi cài hệ điều hành.

#### *3.2.2. Gõ tiếng Việt bằng kiểu gõ Telex*

**Các phím gõ tiếng Việt của kiểu gõ TELEX**

| Phím        | Dấu                                                                                            |
|-------------|------------------------------------------------------------------------------------------------|
| S           | Sắc                                                                                            |
| $\mathbf F$ | Huyền                                                                                          |
| $\bf R$     | Hỏi                                                                                            |
| $\mathbf X$ | Ngã                                                                                            |
| ${\bf J}$   | Nặng                                                                                           |
| Z           | Xoá dấu đã đặt. Ví dụ: toansz = toan                                                           |
| W           | Dấu trăng trong chữ ă, dấu móc trong các chữ ư, ơ.<br>Chữ w đơn lẻ tự động chuyển thành chư ư. |
| Aa          | $\hat{\mathrm{a}}$                                                                             |
| Dd          | đ                                                                                              |
| Ee          | ê                                                                                              |
| Oo          | $\hat{\text{o}}$                                                                               |
| [           | Gõ nhanh chữ ư                                                                                 |
| 1           | Gõ nhanh chữ ơ                                                                                 |

#### Ví dụ:

Để gõ chữ **cộng đồng** ta sẽ gõ như sau: **coojng ddoofng** hoặc **coongj ddoongf** Chữ **đường**: **dduwowfng** hoặc dduowngf

#### *3.2.3. Gõ tiếng Việt bằng kiểu gõ VNI*

Các phím gõ tiếng Việt của kiểu gõ VNI

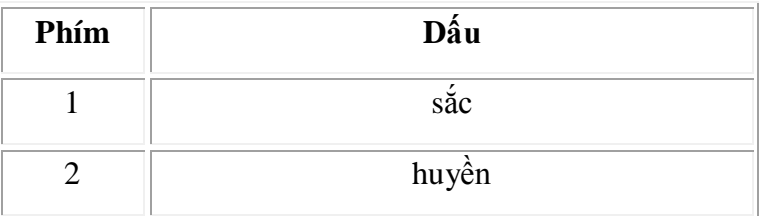

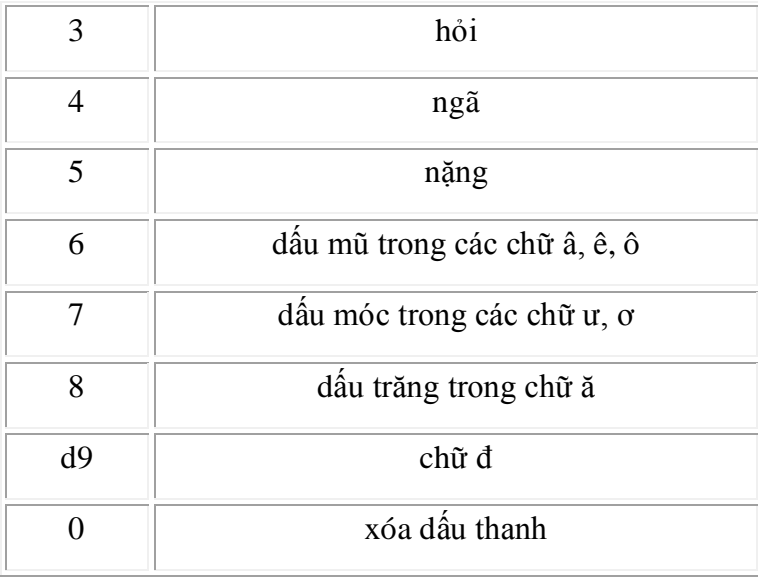

#### Ví dụ:

**tie6ng1 Vie6t5** = tiếng Việt

#### **d9u7o7ng2** = đường

Trên đây là hai kiểu gõ đang được sử dụng rộng rãi nhất hiện nay, và tùy vào thói quen của mỗi người để chọn cách gõ nào cho phù hợp.

# **BÀI 4: MỘT SỐ PHÍM TẮT TRONG WINDOWS VÀ CÁC TRÌNH ỨNG DỤNG**

### **1. Phím tắt trong môi trường Windows**

### **1.1. Phím tắt chung**

**Delete:** xóa

**Shift + Delete:** xóa vĩnh viễn một đối tượng, không phục hồi được bằng cách vào thùng rác.

**Ctrl + kéo thả:** sao chép đối tượng đang chọn

**Ctrl + Shift + kéo thả**: tạo lối tắt cho đối tượng đang chọn

**Shift + mũi tên:** chọn các đối tượng trên màn hình Desktop, trong cửa sổ Windows, trong các phần mềm soạn thảo.

**Ctrl + A:** chọn tất cả

**F3:** tìm kiếm một tập tin, thư mục.

**Alt + Enter:** xem thuộc tính của đối tượng đang chọn

**Ctrl + F4:** đóng cửa sổ con trong ứng dụng đa cửa sổ như Word, Excel...

**Alt + Tab:** chuyển đổi qua lại giữa các cửa sổ đang mở.

**Alt + ESC:** Di chuyển vòng quanh theo thứ tự các đối tượng đang mở

**F6:** Di chuyển vòng quanh các phần tử giống nhau trong một cửa sổ hoặc trên màn hình Desktop.

**F4:** sổ nội dung của thanh địa chỉ trong cửa sổ My Computer hoặc Windows Explorer.

**Shift** + **F10:** hiển thi thực đơn tắt (thực đơn ngữ cảnh) của đối tượng đang chon

**Alt + phím cách:** hiển thị thực đơn hệ thống (System menu) của cửa sổ đang kích hoạt.

**Alt + ký tự gạch chân trên thực đơn lệnh:** thực hiện lệnh tương ứng.

**Ký tự gạch chân trong trong một thực đơn đang mở:** thực hiện lệnh tương ứng trong thực đơn đang mở.

F10: kích hoạt thanh thực đơn lệnh của ứng dụng đang được kích hoạt.

**->, <-, Up, Down:** di chuyển giữa các đối tượng đang chọn trong cửa sổ, giữa các nhánh lệnh trên thanh thực đơn lệnh.

**F5:** cập nhật cho cửa sổ đang kích hoạt.

**Backspace:** trở về thư mục cấp trên liền kề của thư mục hiện tại trong cửa sổ My Computer hoặc Windows Explorer.

**ESC:** bỏ qua tác vụ hiện tại.

**Windows key:** Kích hoạt menu start

**Ctrl + ESC:** Kích hoạt menu start

**ALT + F4:** Đóng cửa sổ hiện thời hoặc kết thúc một chương trình

**CTRL + F4:** Đóng cửa sổ hiện thời trong một chương trình với giao diện tài liệu đa cửa sổ (MDI).

**CTRL + C:** Sao chép đối tượng vào Clipboard

**CTRL + X:** Cắt đối tượng vào Clipboard

**CTRL + V:** Dán đối tượng từ Clipboard

**CTRL + Z:** Huỷ bỏ (Undo) lệnh, thao tác vừa thực hiện

**CTRL +A:** Chọn tất cả các đối tượng

**F1:** Hiển thị cửa sổ trợ giúp của Windows

F2: Đặt lại tên file nhấn phím F2 trên bàn phím khi file được chon.

**F10:** Kích hoạt menu trong chương trình

**TAB:** Di chuyển qua lại giữa các đối tượng

**ALT + TAB:** Chuyển tới cửa sổ vừa sử dụng trước đó

**ALT + SPACE:** Kích hoạt hộp điều khiển cửa sổ

*Windows + E*: Mở Windows Explorer.

**Windows + F**: Tìm kiếm file --> mở ra một cửa sổ tìm kiếm và điền những thông tin về file đang cần tìm.

**Windows + D:** thu nhỏ các cửa sổ và chỉ hiển thị Desktop.

**Windows + D một lần nữa:** mở lại tất cả các cửa sổ lúc đầu

**Windows + L:** Khóa ngay máy tính mà không cần chờ cho đến khi chế độ bảo vệ màn hình hoạt động.

**Windows + F1:** Mở cửa sổ Windows Help.

**Windows + Tab**: Chuyển dịch giữa các chương trình bạn đang sử dụng.

**Shift + Delete:** hoặc giữ phím Shift trong khi kéo file hoặc tệp vào thùng rác, các file sẽ bị xóa ngay lập tức.

**Alt + F4**: Bỏ ứng dụng đang hoạt động hoặc tắt Windows nếu không có ứng dụng nào.

**Alt + PrtScrn:** Chụp chọn được một cửa sổ hoạt động.

#### **Alt +Ctrl +Del:**

+ Trong Windows 98, tổ hợp phím này sẽ khởi động lại máy tính.

+ Trong Windows XP, hiển thị hộp thoại Windows Task Manager cho phép tắt các chương trình bị "treo", khởi động lại máy, tắt máy, xem tài nguyên hệ thống...

**Ctrl + Shift + Escape**: Khi một chương trình bị đứng "treo" ta sẽ mở Task Manager và đóng chương trình đó. Tổ hợp phím tắt mở nhanh chương trình Task Manager.

### **1.2. Phím tắt trên hộp thoại**

**Alt + Space**: Khi nhấn các phím này thì một menu xuất hiện với các lệnh như Move, Minimize, Maximize, và Close.

**Ctrl + W:** Đóng các cửa sổ tài liệu đang mở

**Ctrl + Tab:** chuyển sang thẻ kế tiếp trong hộp thoại.

**Ctrl + Shift + Tab:** chuyển về thẻ phía trước trong hộp thoại

Tab: chuyển đến các phần lựa chọn, lệnh kế tiếp

**Shift + Tab:** chuyển về các phần lựa chọn, lệnh phía trước

**Alt + Ký tự gạch chân:** thực hiện lệnh tương ứng có ký tự gạch chân

**Enter:** thực hiện thiết lập hoặc nút nhấn đang kích hoạt

**Phím cách:** chọn hoặc bỏ chọn trong ô chọn (checkbox)

**Mũi tên:** chọn một nút nếu đang ở trong một nhóm có nhiều nút chọn

**F1:** hiển thị phần trợ giúp

**F4:** hiển thị dang sách giá trị của đối tượng đang kích hoạt

**Backspace:** trở về thư mục cấp cao hơn liền kế trong các hộp thoại lưu và mở

### **1.3. Phím đặc biệt trên bàn phím**

- **Esc (Escape)**: Hủy bỏ (cancel) một hoạt động đang thực hiện, thoát ra khỏi một ứng dụng nào đó đang hoạt động.

- **Tab**: Di chuyển dấu nháy, đẩy chữ sang phải một khoảng rộng, chuyển sang một cột hoặc Tab khác.

- **Caps Lock** : Bật/ tắt chế độ gõ chữ IN HOA (đèn Caps lock sẽ bật hoặc tắt tương ứng theo chế độ).

- **Enter**: Phím dùng để ra lệnh thực hiện một lệnh hoặc chạy một chương trình đang được chon.

- **Space Bar**: Phím tạo khoảng cách giữa các ký tự, trong một số trường hợp phím này còn được dùng để đánh dấu vào các ô chọn. Lưu ý mỗi khoảng cách cũng được xem là một ký tự, gọi là ký tự trắng hay trống.

- **Backspace**: Lui dấu nháy về phía trái một ký tự và xóa ký tự tại vị trí đó nếu có.

- Các phím **Shift**, **Alt** (Alternate), **Ctrl** (Control) là phím tổ hợp chỉ có tác dụng khi nhấn kèm với các phím khác, mỗi chương trình sẽ có qui định riêng cho các phím này.

- Đối với phím **Shift** khi nhấn và giữ phím này sau đó nhấn thêm phím ký tự để gõ chữ IN HOA mà không cần bật Caps lock, hoặc dùng để gõ các ký tự bên trên đối với phím có 2 ký tự.

- **Windows**: Mở menu Start của Windows và được dùng kèm với các phím khác để thực hiện một chức năng nào đó.

**- Menu** (kế phím Alt bên phải): Có tác dụng giống như nút phải chuột. Kết hợp vói các phím Up, Down tương ứng với việc dùng nút chuột phải.

**- Print Screen(Sys Rq)** : Chụp ảnh màn hình đang hiển thị và lưu vào bộ nhớ đệm Clipboard.

**- Scroll Lock**: Bật/ tắt chức năng cuộn văn bản hay ngưng hoạt động của một chương trình. Tuy nhiên, nhiều ứng dụng hiện nay không còn tuân lệnh phím này nữa. Đèn Scroll Lock hiển thị trạng thái bật/tắt của nút.

**- Pause (Break)** : Chức năng tạm dừng một hoạt động đang thực hiện, một ứng dụng nào đó đang hoạt động.

**- Giữ Shift khi bỏ đĩa CD:** ngăn cản việc chạy các chương trình tự động từ đĩa CD.

### **2. Phím tắt trong các trình soạn thảo**

### **2.1. Phím tắt trong hệ soạn thảo văn bản MS Word**

 $CTRL + N$ : mở trang mới.

CTRL + O: mở tài liệu đã có.

CTRL + S: lưu tài liệu.

 $CTRL + W$ : đóng tập tin.

CTRL + X: cắt tài liệu khi bôi đen.

CTRL + C: chép đoạn văn bản bôi đen (copy).

CTRL + Z: khôi phục cái bị xóa nhầm.

 $CTRL + J$ : canh lề 2 bên.

CTRL + F2: xem tài liệu trước khi in.

CTRL + P: in nhanh tài liệu.

 $CTRL + H$ : tìm kiếm và thay thế.

 $CTRL + D$ : chon font chữ.

CTRL + A: bôi đen toàn bộ.

 $F2 \cdot d\hat{\theta}$ i tên file.

DELETE: xóa ký tự bên trái điểm chèn.

INSERT: bật chế độ chèn hay ghi chồng lên.

# **2.2. Phím tắt trong bảng tính Excel**

Ctrl + A: Chọn toàn bộ bảng tính

Ctrl + C: Sao chép. Enter: dán một lần.

 $Ctrl + V: dán nhiều lần$ 

 $Ctrl + F$ : Bật hộp thoại tìm kiếm

 $Ctrl + H$ : Bật hộp thoại tìm kiếm và thay thế.

Ctrl + N: Tạo mới một bảng tính trắng

 $Ctrl + P: B\hat{a}t \hat{b}$  thoại in ấn

Ctrl + S: Lưu bảng tính

 $Ctrl + X: c\acute{a}t$  một nội dung đang chọn

Ctrl + Z: Phục hồi thao tác trước đó

Ctrl + F4, Alt + F4: Đóng bảng tính, đóng Excel.

# **2.3. Phím tắt trong hệ trình chiếu PowerPoint**

CTRL + M: Chèn một Slide Mới

F6 hay Shift + F6: Di chuyển nhanh vùng soạn thảo (switch pane)

CTRL + D: Tạo mới một file trùng tiêu đề

F5: Trình chiếu Slide show

CTRL + T: Mở hộp thoại Font

CTRL + F: Mở hộp thoại Find

CTRL + G: Truy cập Hướng dẫn (view Guides)

SHIFT + F3: Chuyển chữ in hoa

CTRL + B: Đánh dấu đậm

CTRL + I: Đánh dấu in nghiêng

CTRL + K: Chèn siêu liên kết CTRL + A: Chọn tất cả CTRL + C: Sao chép CTRL + V: Dán CTRL + Z: Undo

CTRL + S: Lưu

 $CTRL + P$ : In

CTRL + O: Mở file đã lưu.

# **MỤC LỤC**